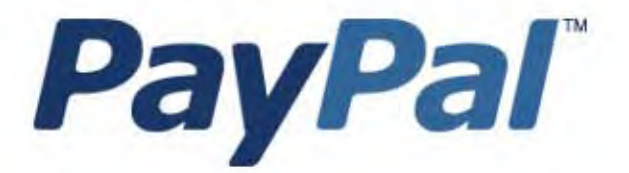

# 支払いオプションと しての PayPal: 高速 チェックアウト

専門家向け 現在、英語版のみ

A usage Professional Uniquement Disponible en Anglais uniquement pour l'instant.

最終更新日: 2006年12月

支払いオプションとしての PayPal: 高速チェックアウト

文書番号 :100011.en\_US-200612

© 2007 PayPal, Inc. All rights reserved.PayPal および PayPal ロゴは PayPal, Inc. の登録商標です。その他の商標および登録商標については各所有者が 権利を保有しています。

本書に記載されている内容は PayPal, Inc. に帰属しています。PayPal Inc. の書面による許可なく使用、複製、または公開することはできません。 PayPal(Europe)Ltd. はイギリスにおいて電子マネー機関として金融サービス機構により認可され、規制を受けています。 PayPal FSA 登録番号 : 226056

#### 免責事項 **:**

PayPal, Inc. から提供される情報については、お客様が全責任を負うものとします。PayPal, Inc. は本書に記載されている情報について、( 明示、黙 示または法律上を問わず ) 一切保証いたしません。PayPal, Inc. は、誤りや記載漏れに起因する損害、本書または本書に記載されている情報の使用に 起因する損害、あるいは本書で解説する製品やサービスの適用または使用に起因する損害に関して ( 直接的または間接的にかかわらず ) 一切責任を 負いません。PayPal, Inc. は本書の内容を予告なく変更する権利を留保します。

PayPal, Inc. は本書で解説する機能を今後公表または提供するとは限りません。

# 目次

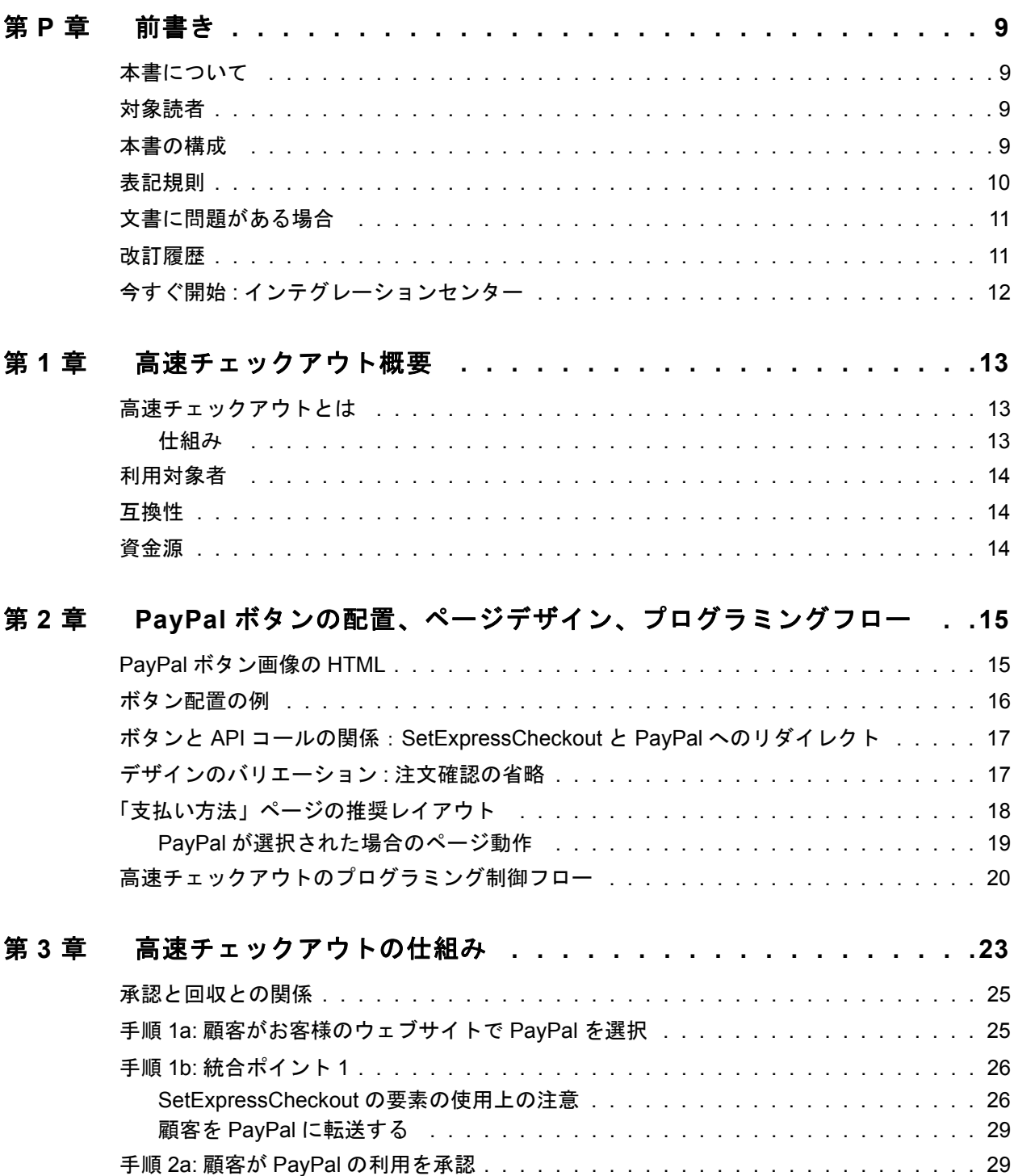

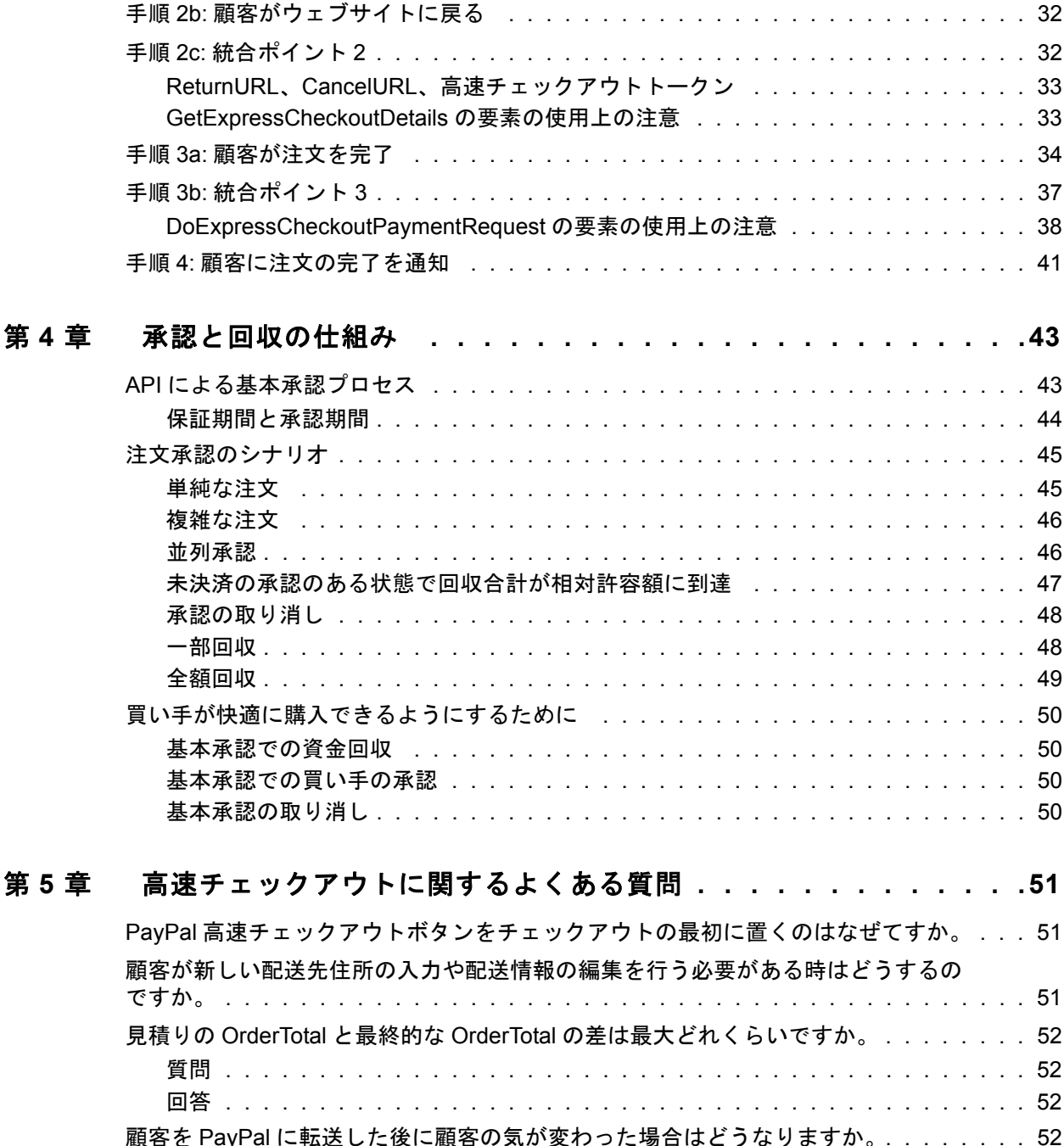

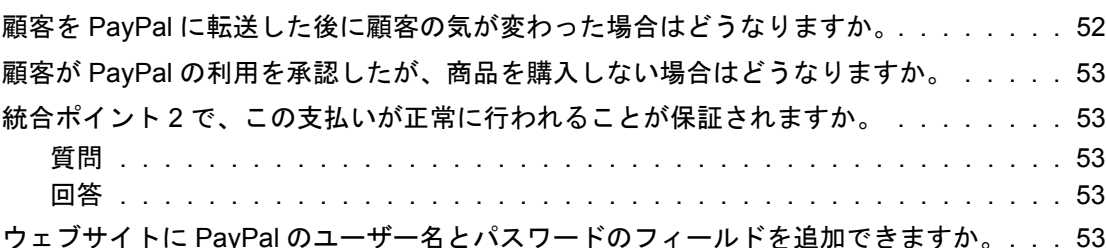

# 表目次

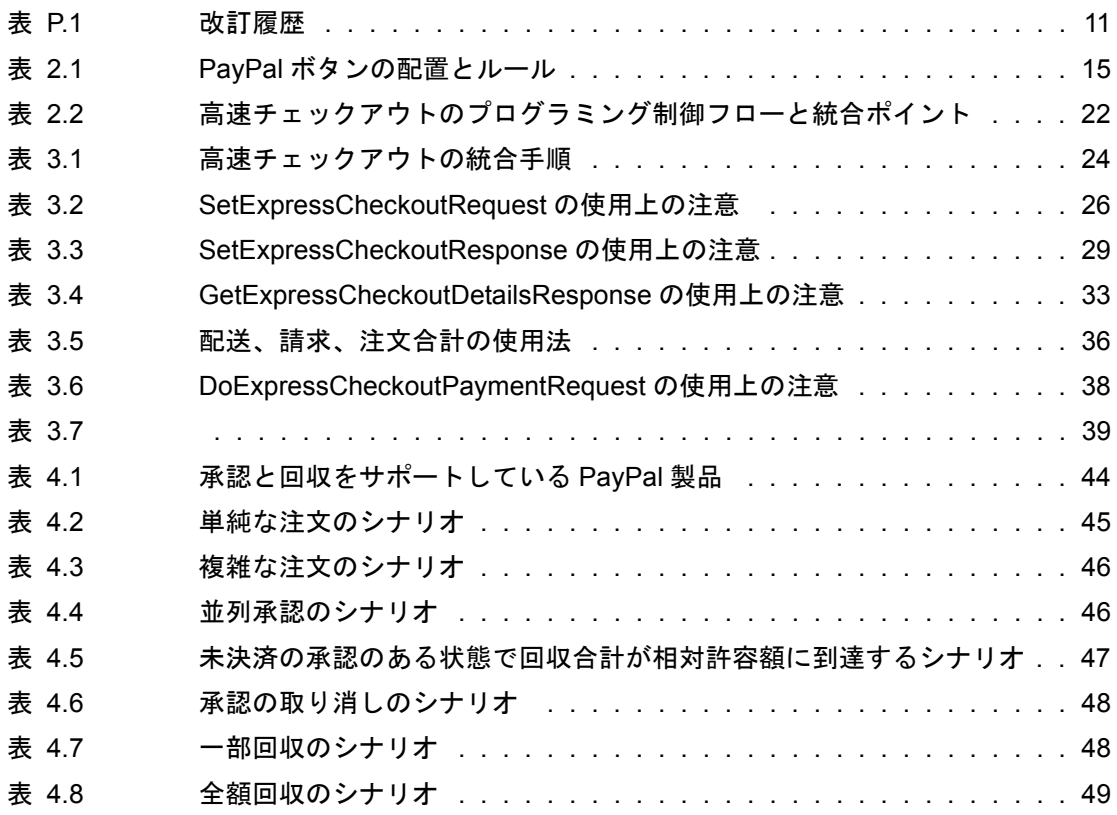

図目次

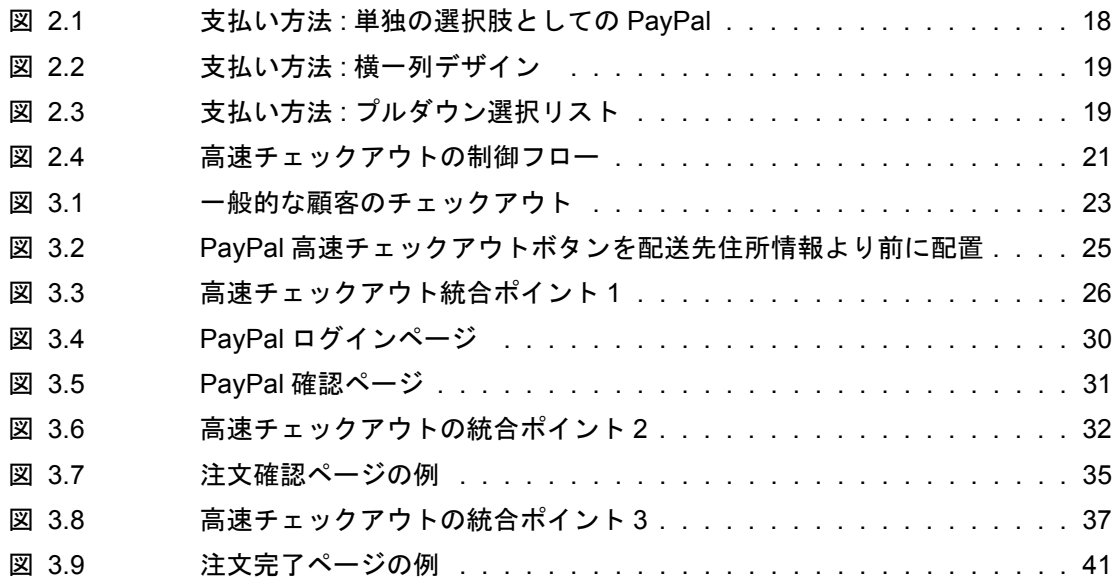

<span id="page-8-0"></span>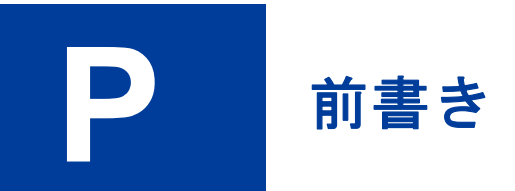

# <span id="page-8-1"></span>本書について

本書では PayPal 高速チェックアウトについて説明します。

# <span id="page-8-2"></span>対象読者

本書の対象読者は、ウェブサイトに強力で動的な顧客中心のチェックアウトプロセ スを実装したいと考える、マーチャント、リセラー、売り手です。

## <span id="page-8-3"></span>本書の構成

第 1 [章「高速チェックアウト概要」で](#page-12-3)は、高速チェックアウトの概要、利用者、使 用にあたり開発者が知っておくべきこと、およびお客様のウェブサイトにとって最 適なチェックアウトソリューションである理由を説明します。

第 2 章「PayPal [ボタンの配置、ページデザイン、プログラミングフロー」で](#page-14-3)は、 PayPal ロゴの画像をウェブサイトに置く際の詳細なガイドラインとそのバリエー ション、高速チェックアウトの統合に関する特別な考慮事項について、顧客の体験 と共に説明します。

第 3 [章「高速チェックアウトの仕組み」で](#page-22-2)は、高速チェックアウトの動作の仕組み とチェックアウトプロセスへの統合方法を手順を追って詳細に説明します。

第 4 [章「承認と回収の仕組み」で](#page-42-2)は、承認と回収の API の基礎と使用方法の詳細を 説明します。

# <span id="page-9-0"></span>表記規則

本書では書体を利用してテキストの内容を識別します。使用する書体と、対応する 内容を以下に示します。

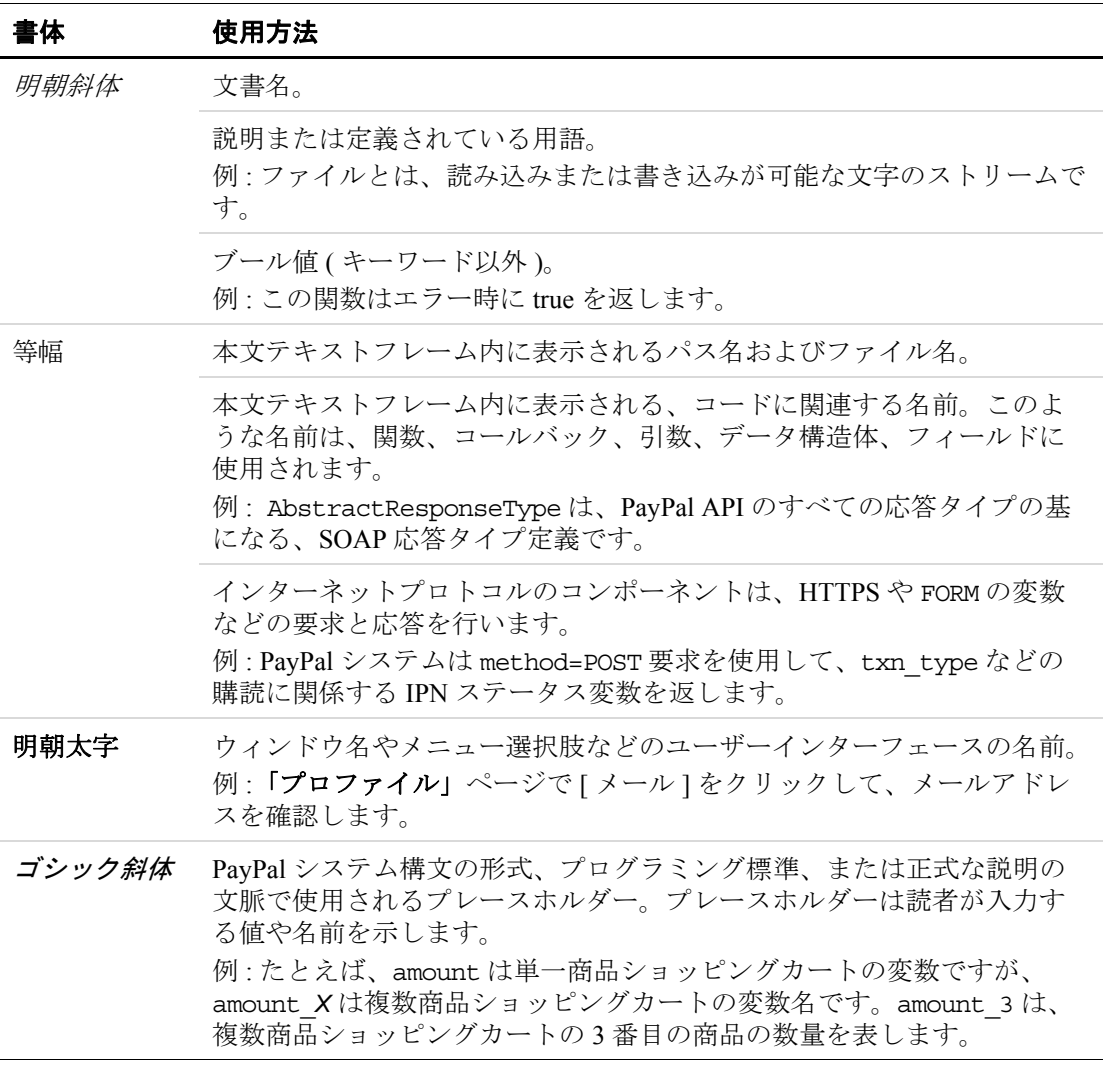

本書では、追加情報を提供するため、前述の書体を使用した単語や語句に、さらに 色や下線を付加することがあります。以下にその例を示します。

<span id="page-9-1"></span>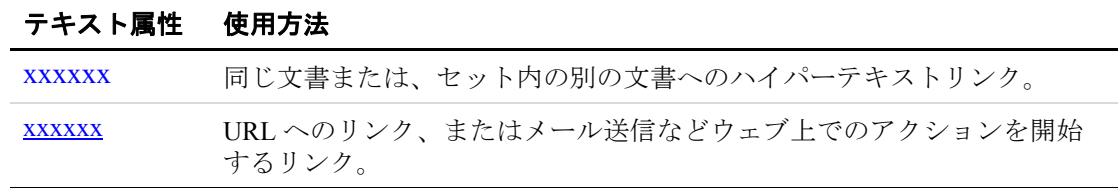

# <span id="page-10-0"></span>文書に問題がある場合

本書に誤りまたは何らかの問題が見つかった場合は、以下に示す方法で PayPal まで メールをお送りください。誤りや問題はできるだけ詳しく説明し、文書名、文書の 日付 ( 各ページのフッターに記載 )、ページ番号またはページ範囲をご連絡くださ い。

文書の問題についてカスタマーサービスへ連絡する場合は、以下の手順に従ってく ださい。

- 1. [https://www.paypal.com/](https://www.paypal.com) にアクセスします。
- **2.** ページ右上隅の **[** ヘルプ **]** をクリックします。
- **3.** ページ左下の **[** お問い合せ **]** をクリックします。
- **4. [** メールによるヘルプ **]** を選択します。
- **5.** フォームに入力します。

# <span id="page-10-1"></span>改訂履歴

以下に、『支払いオプションとしての PayPal: 高速チェックアウト』の改訂履歴を示 します。

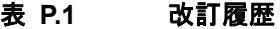

<span id="page-10-2"></span>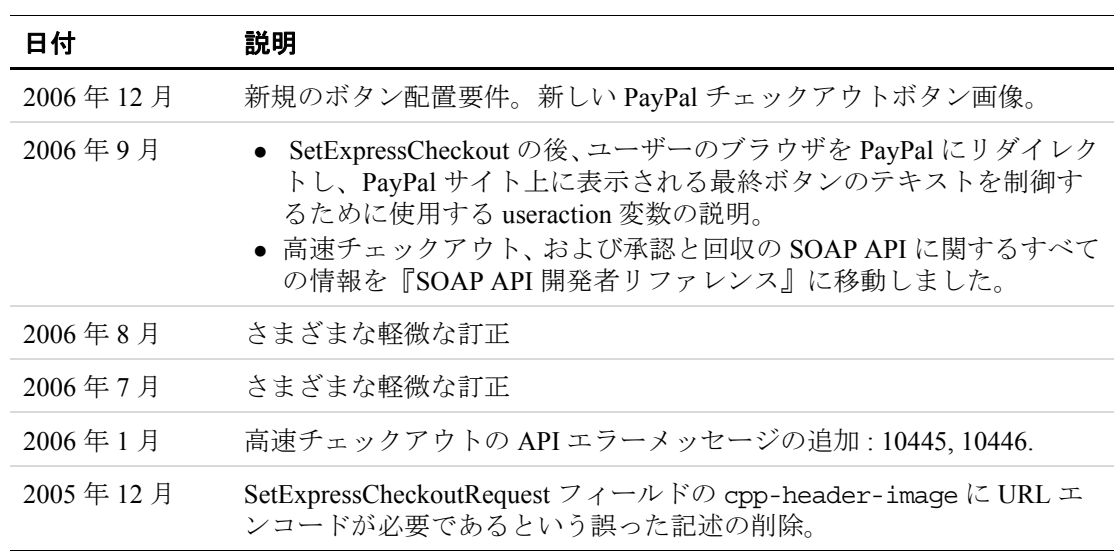

# <span id="page-11-0"></span>今すぐ開始 **:** インテグレーションセンター

PayPal のインテグレーションセンター [\(https://www.paypal.com/integration\)](https://www.paypal.com/integration) には、 PayPal ソフトウェア開発キット (SDK) や、ウェブサイト支払いプロ、高速チェック アウト、ウェブサイト支払いスタンダード、承認と回収、即時支払い通知などの使 用を開始するための、手順を追った詳細説明があります。

インテグレーションセンターには以下の URL でアクセスできます。

<https://www.paypal.com/integration>

<span id="page-12-3"></span><span id="page-12-0"></span>**1** 高速チェックアウト概要

顧客がより快適にショッピングできるようになると、購入する量も増えます。高速 チェックアウトなら、顧客は PayPal を使ってすばやく支払いをすることができるう え、お客様のビジネスにとってはさらなるメリットもあります。

- 買い手に利便性を提供して、売上を伸ばす。
	- 顧客はログインするだけで、すでに PayPal に登録してある情報を使用できるの で、少ない手順で取引を完了して時間を節約できます。このため、ロイヤルティ も売上も向上します。
- お客様のウェブサイト上で販売を完了し、高額商品の販売につなげる。 買い手はお客様のウェブサイト上で注文を終えます。これはまたとない宣伝の チャンスです。
- <sup>z</sup> 顧客に安心感を与え、追加購入を促す。 PayPal では顧客の情報が安全に保たれるため、買い手は PayPal での支払いを希望 します。情報が安全に守られているという信頼が得られると、購入も増えます。

### <span id="page-12-1"></span>高速チェックアウトとは

- 高速チェックアウトでは、顧客はほんの数ステップで取引を完了できます。 チェックアウトで必要な配送先や請求先情報は PayPal に安全に保存されている情 報を使用できるため、各サイトでそれらの情報を再度入力する必要はありませ  $h_n$
- 高速チェックアウトでは、PayPal をチェックアウトプロセスの先頭に置くことに も、他の支払いオプションと共に支払いページに置くことにも柔軟に対応できま す。
- PayPalダイレクト支払い APIと共に使用可能な API ベースの機能なので、お客様の ウェブサイトで直接クレジットカードを処理できます。

### <span id="page-12-2"></span>仕組み

- **1.** 顧客は購入する商品を選択した後、お客様のウェブサイトで **[PayPal** でチェック アウト **]** をクリックします。
- **2.** すると PayPal に転送されるので、支払い方法、正しい配送先住所と請求先住所を 選択した後、お客様のウェブサイトに戻って購入を完了します。

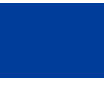

**3.** 配送先住所、メールアドレスなど、注文の処理に必要な顧客の情報は、PayPal か ら自動的に提供されます。

高速チェックアウトでは、買い手は PayPal ではなくお客様のウェブサイトで注文 を完了するため、次のようなことが可能になります。

- 支払いが正常に完了するとリアルタイムで通知されます。
- 内部の業務プロセスが自動化されます。
- 買い手が最終確認ページまで来ることが保証されます。
- 買い手の住所が確認済みであることが通知され、PayPal のセラープロテク ションポリシーの補償の対象であることを確認できます。

### <span id="page-13-0"></span>利用対象者

PayPal ビジネスアカウントまたはプレミアアカウントの保有者であればどなたでも、 ウェブサイトに PayPal 高速チェックアウトを実装する資格があります。高速チェッ クアウトを使用すれば、すでに PayPal アカウントを持っている人と、チェックアウ トプロセスで PayPal にサインアップする顧客のどちらからも支払いを受領すること ができます。

注 **:** PayPal アカウントを持っていない顧客が PayPal で支払うには、PayPal アカウ ントにサインアップする必要があります。顧客がサインアップを完了すると、 PayPal からお客様のウェブサイトに戻ってきます。

# <span id="page-13-1"></span>互換性

高速チェックアウトは、即時支払い通知、決済システム、ダウンロード用取引履歴 ログ、承認と回収など、他の多くの PayPal 製品と共に使用できます。

### <span id="page-13-2"></span>資金源

重要 **:** 高速チェックアウトでは、すべての主要なクレジットカード、デビットカー ド、銀行振替、PayPal 残高支払いを受領できます。

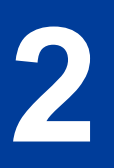

<span id="page-14-3"></span><span id="page-14-0"></span>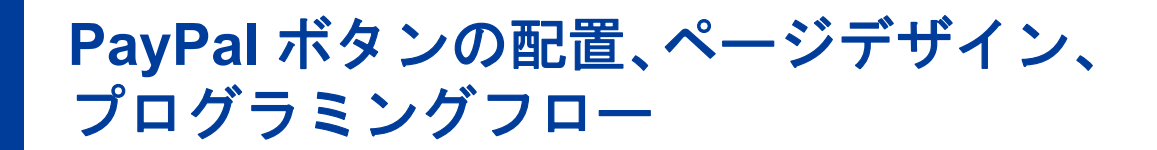

- 重要 **:** 顧客が快適に購入できるよう、顧客に PayPal 高速チェックアウトの提示は 2 種類の様式で行う必要があります。
- **1.** ショッピングカートページでのチェックアウトの選択肢としての PayPal
- **2.** 支払い方法としての PayPal

#### <span id="page-14-2"></span>表 **2.1 PayPal** ボタンの配置とルール 配置 **PayPal** ボタン画像 要件 カートページに、PayPal チェックアウトボタ Checkout PayPal ンを他のチェックアウトボタンと並べて配置 チェックアウト with します。 **1.** の選択肢として の **PayPal** Fast, easy, secure. PayPal 対応マークの画像を配置します。 1. 「支払い方法」ページ **2.** 支払い方法と PayPa 2. ホームページ (他のクレジットカードのロ しての **PayPal** ゴがあればそれと並べて )

## <span id="page-14-1"></span>**PayPal** ボタン画像の **HTML**

高速チェックアウトボタンおよび PayPal 対応マーク用の HTML は以下で入手できま す。

<https://www.paypal.com/express-checkout-buttons>

重要 **:** ボタン画像はお客様のサーバーには置かず、PayPal 提供の画像パスを使用し てください。こうすることで、顧客はチェックアウトが安全であることを確 信でき、お客様は確実に最新の PayPal のロゴを表示することができます。

# <span id="page-15-0"></span>ボタン配置の例

正しい配置の例を示します。

**1.** チェックアウトの選択肢および支払い方法としての PayPayl

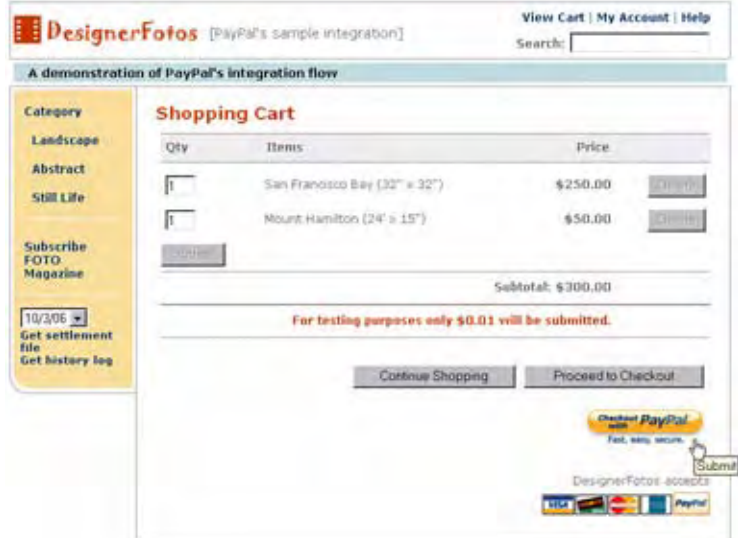

**2.** 支払い方法としての PayPal

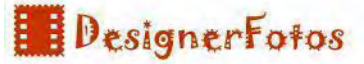

#### **Billing Information**

Please select a payment method, enter your billing address, then click the 'Continue' button.

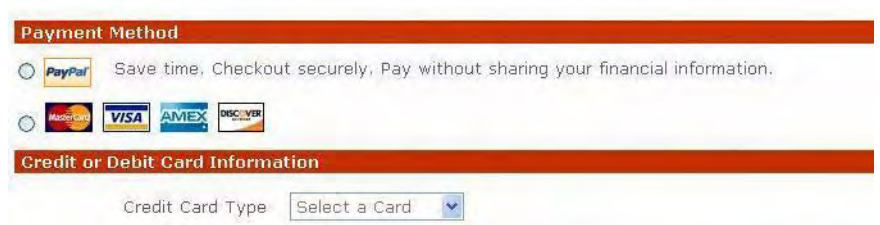

支払い方法としての PayPal にはデザインの種類がいくつかあります。「「支払い方 法」ページの推奨レイアウト」を参照してください。

# <span id="page-16-0"></span>ボタンと **API** コールの関係:**SetExpressCheckout** と **PayPal** へ のリダイレクト

どちらのボタン画像からも SetExpressCheckout API を呼び出す必要があります。 SetExpressCheckout のプログラミングの完全な詳細については、『[PayPal SOAP API](https://www.paypal.com/IntegrationCenter/ic_documentation.html) [リファレンス』または『](https://www.paypal.com/IntegrationCenter/ic_documentation.html)PayPal NVP API [開発者ガイド』](https://www.paypal.com/IntegrationCenter/ic_documentation.html)を参照してください。

SetExpressCheckout からの応答後、顧客のブラウザを PayPal にリダイレクトする必 要があります。SetExpressCheckout 応答には、高速チェックアウトのセッショントー クンが含まれています。SetExpressCheckout 応答の Token の値を名前と値のペア にして以下の URL に付加し、顧客のブラウザをそこにリダイレクトします。

https://www.paypal.com/cgibin/webscr?cmd=\_express-checkout&token=*value\_from\_SetExpressCheckoutResponse*

> 注 **:** 高速チェックアウトでは、このリダイレクト URL の変形 (「ユーザーアク ション」と呼ばれます ) として、第 2 の API(GetExpressCheckoutDetails) を呼び出さずに PayPal に表示される最終ボタンのテキストを変更することも できます。「デザインのバリエーション : 注文確認の省略」(17 ページ ) を参 照してください。

### ブラウザのリダイレクトに関する推奨事項

顧客のブラウザを PayPal URL にリダイレクトする場合、HTTPS 応答の Location ヘッダーの値として、PayPal URL と共に HTTPS 応答 302「Object Moved」を使用す ることをお勧めします。SSL 対応サーバーを使用し、セキュアな画像とセキュアで ない画像の混在についてブラウザ警告が出ないようにしてください。

# <span id="page-16-2"></span><span id="page-16-1"></span>デザインのバリエーション **:** 注文確認の省略

通常のチェックアウトで「支払い方法」ページを表示している場合、顧客が PayPal からお客様のサイトに戻ってきた時に再度「支払い」方法ページを表示することは 重複になるので必要ありません。顧客は PayPal で支払うことをすでに選択していま す。

チェックアウトがお客様のサイトではなく PayPal サイトで完了したように見せ、お 客様の注文確認ページを完全に省略することができます ( 顧客が PayPal サイトから 戻った後に、DoExpressCheckoutPaymentAPI を呼び出して実際に取引を完了する必要 があります )。たとえば、顧客が PayPal から戻ってきたときに「注文の確認」ペー ジを表示したくない場合、PayPal でのボタンテキストを「支払う」にしたいでしょ う。

PayPal サイトに表示されるボタンのテキストは、SetExpressCheckout の後に顧客をリ ダイレクトする PayPal URL の useraction 変数を使って制御できます。

- useraction が未設定、または useraction=continue の場合 :PayPal サイトでは **[** チェックアウトを続行 **]** ボタンが表示されます。
- useraction=commit:PayPa サイトでは | 支払う | ボタンが表示されます。

useraction の使い方を手順を追って説明します。

**1.** SetExpressCheckout の応答からトークンを取得します。

SetExpressCheckout の応答は買い手のトークンです。たとえば SetExpressCheckout の ReturnURL の値が https://www.mybiz.com/snagECvalues の場合、PayPal がリダイレクトする URL は以下のようになります。

https://www.mybiz.com/snagECvalues?token=EC-0W8920957N684880R

**2.** トークンと適切な useraction を名前と値のペアとして以下の URL に付加し、 顧客のブラウザをそこにリダイレクトします。

https://www.paypal.com/cgi-bin/webscr?cmd=\_express-checkout&**token=***valueFrom SetExpressCheckoutResponse*&**useraction=continue***\_or\_***commit**

# <span id="page-17-0"></span>「支払い方法」ページの推奨レイアウト

PayPal 対応マークを他の支払い方法と並べて表示する場合、選択できるデザインの 種類がいくつかあります。

- <sup>z</sup> ラジオボタン
- 横方向のフィールド
- プルダウン選択リスト
- 重要 **:** 支払い方法の事前選択は行わないでください。デフォルトは決めずに、顧客 に選択させます。

ラジオボタン **:**

#### <span id="page-17-1"></span>図 **2.1** 支払い方法 **:** 単独の選択肢としての **PayPal**

# DesignerFotos

#### **Billing Information**

Please select a payment method, enter your billing address, then click the 'Continue' button.

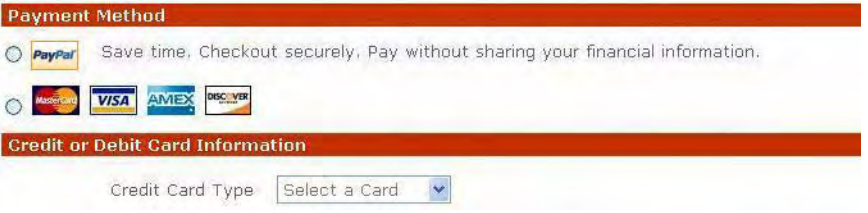

### 横一列のオプションフィールド **:**

### <span id="page-18-1"></span>図 **2.2** 支払い方法 **:** 横一列デザイン

Payment Method: O PayPar O VISA O Magazi O AMEX

### プルダウン選択リスト **:**

### <span id="page-18-2"></span>図 **2.3** 支払い方法 **:** プルダウン選択リスト

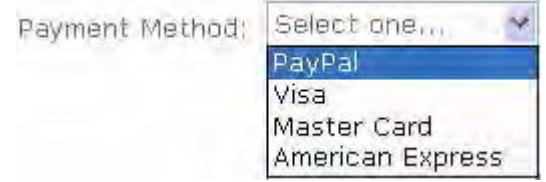

### <span id="page-18-0"></span>**PayPal** が選択された場合のページ動作

顧客が支払い方法として PayPal を選択した場合、快適に購入できるように以下のこ とを行ってください。

- JavaScript を使用し、クレジットカードおよび請求先住所のフィールドを非表示に するか無効にします。この情報は顧客が PayPal で支払う場合には不要です。
- クーポンコードやギフトカードなどのフィールドが同じページ内にある場合はそ のまま表示し、顧客が PayPal にリダイレクトされる前に入力できるようにしま す。
- [チェックアウトを続行]ボタンの機能を変更し、SetExpressCheckout API を呼び出 して顧客を PayPal にリダイレクトします。

# <span id="page-19-0"></span>高速チェックアウトのプログラミング制御フロー

お客様のページデザインの中で PayPal 高速チェックアウト API コールがトリガーさ れます。高速チェックアウト API コールの仕組みを以下に示します。高速チェック アウト API コールのフィールドと値の詳細については、『SOAP API [リファレンス』の](https://www.paypal.com/IntegrationCenter/ic_documentation.html) 「高速チェックアウト API」を参照してください。

- **1.** 顧客の注文の支払いに高速チェックアウトを使用することを PayPal 伝える事前予告を行 います (SetExpressCheckout)。
- **2.** 顧客を PayPal ウェブサイトにリダイレクトします。
- **3.** PayPal からこの顧客に関する詳細情報 ( 配送先住所など ) を取得し、注文確認の際にオプ ションとして顧客がこの情報を編集できるようにします (GetExpressCheckoutDetails)。
- **4.** チェックアウト終了時に、DoExpressCheckoutPayment で以下の 2 種類の形のどちらか で支払い取引を実行します。
- 確定した購入金額として
- 後に承認と回収によって回収する合計金額の承認として

<span id="page-20-0"></span>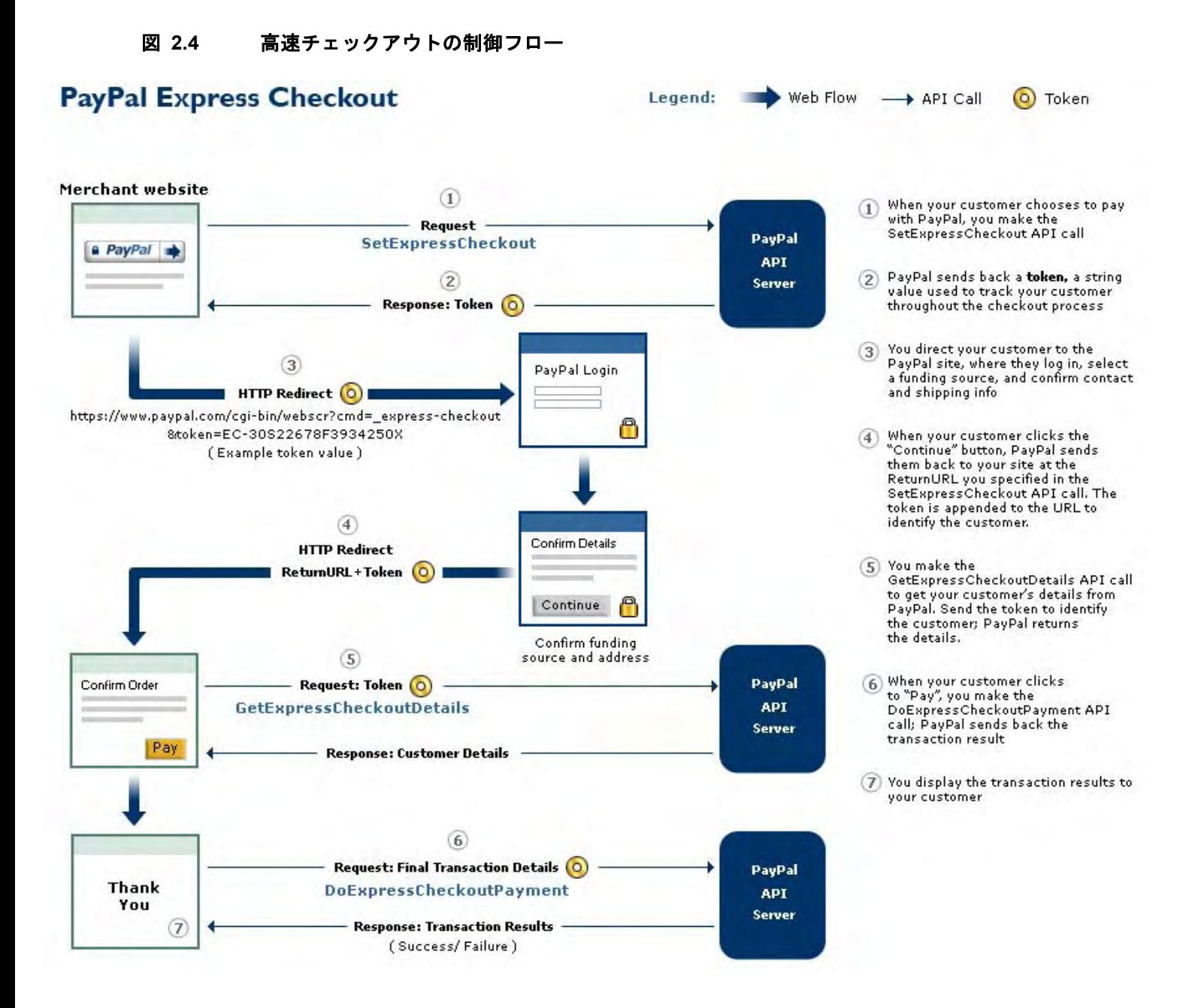

<span id="page-21-0"></span>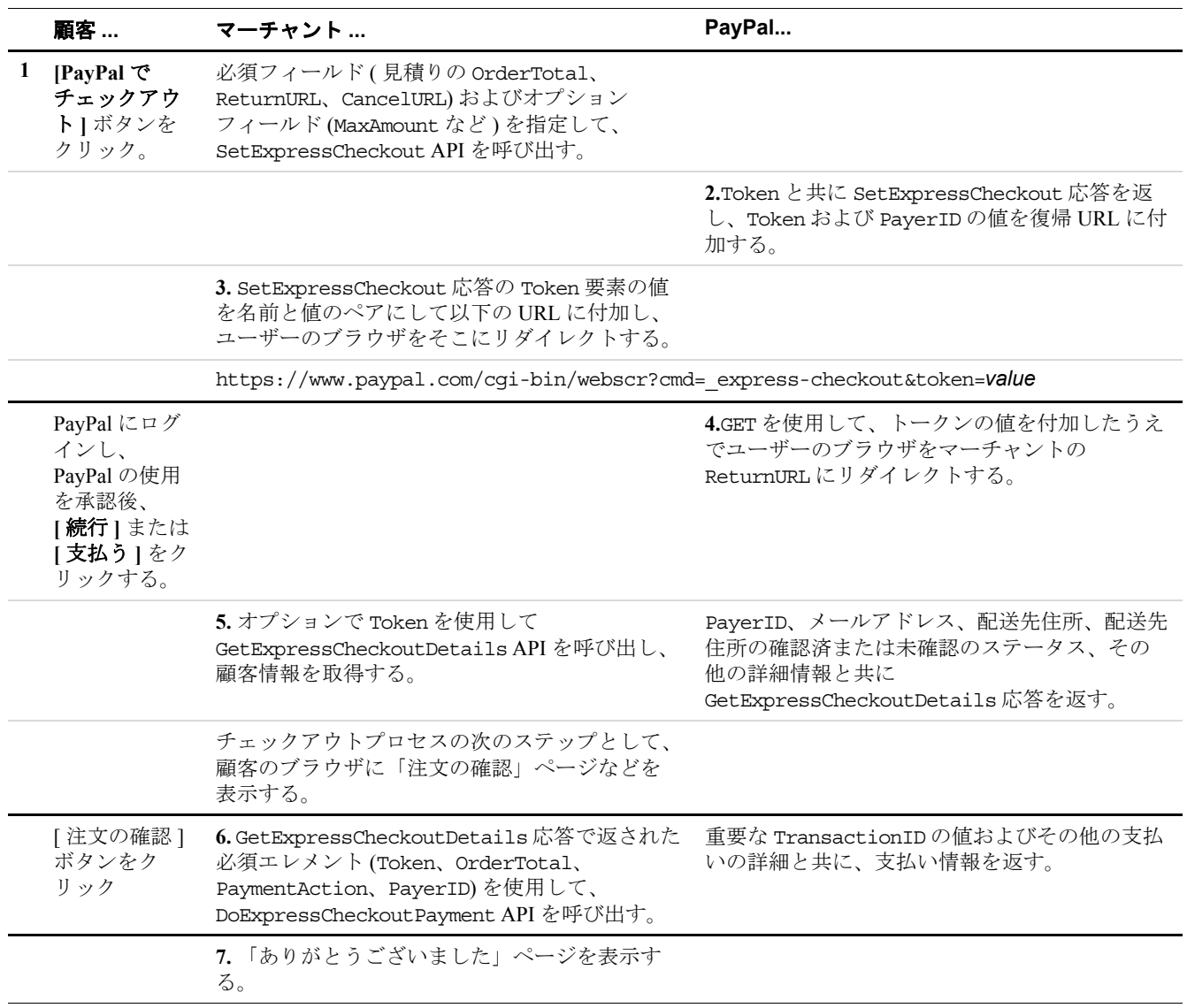

### 表 **2.2** 高速チェックアウトのプログラミング制御フローと統合ポイント

<span id="page-22-2"></span><span id="page-22-0"></span>**3** 高速チェックアウトの仕組み

PayPal 高速チェックアウトは、お客様のウェブサイトのチェックアウトプロセス、 https://www.paypal.com の PayPal ログインページと確認ページ、PayPal ウェブサービ ス API の SOAP 要求 / 応答を組み合わせたものです。

高速チェックアウトの仕組みを説明するために、本章では一般的なチェックアウト プロセスとそこに高速チェックアウトを実装する方法の詳細を紹介します。お使い のものと異なるかもしれませんが、図 3.1[「一般的な顧客のチェックアウト」に](#page-22-1)この 一般的なチェックアウトプロセスを示します。図の中で番号が付いている各手順が、 この解説の高速チェックアウト統合ポイント 1、2、3 に対応しています。

統合ポイントは以下の順に発生します。顧客が注文を開始するのも完了するのも、 必ずお客様のウェブサイト内です。

- **1.** 顧客が **[PayPal** でチェックアウト **]** をクリックすると、PayPal に転送され、ログ インします。
- **2.** 顧客はそこで配送先住所と支払い方法を選択し、PayPal の利用を承認します。
- **3.** 次に顧客は PayPal からお客様のウェブサイトに戻され、注文を確認して完了しま す。

### <span id="page-22-1"></span>図 **3.1** 一般的な顧客のチェックアウト

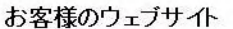

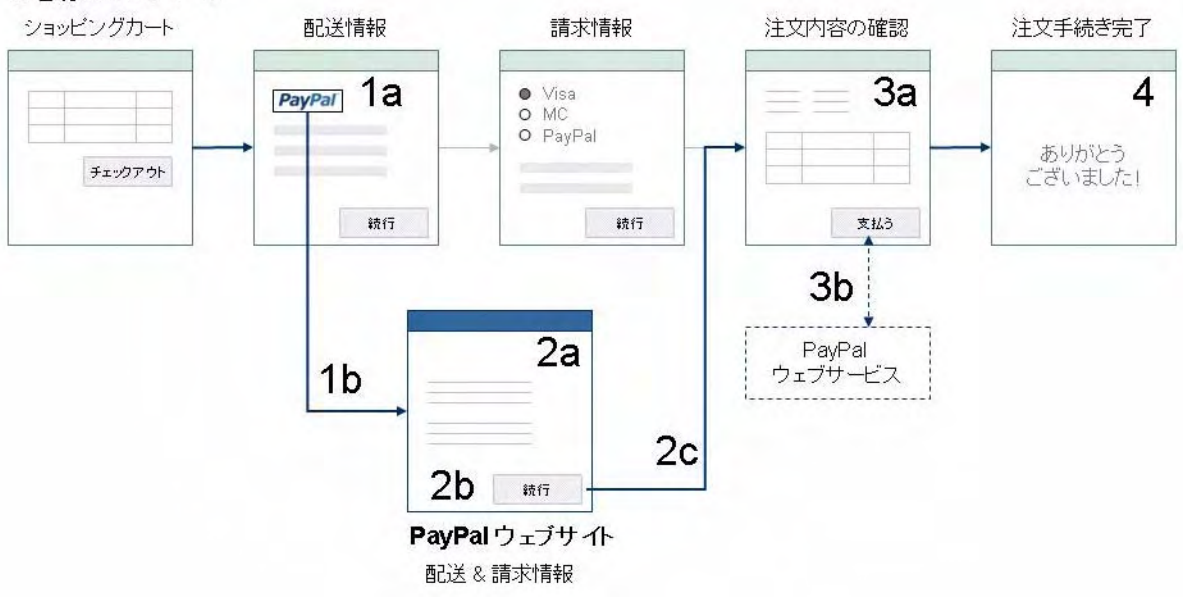

各統合ポイントでは、必須の API 要素の値を設定する必要があり、オプションの要 素を設定することによって高速チェックアウトの動作と利便性を変更できます。

本章では、高速チェックアウトの実装に関する技術面を簡単に説明した後、各統合 ポイントの詳細な手順を示します。

### <span id="page-23-0"></span>表 **3.1** 高速チェックアウトの統合手順

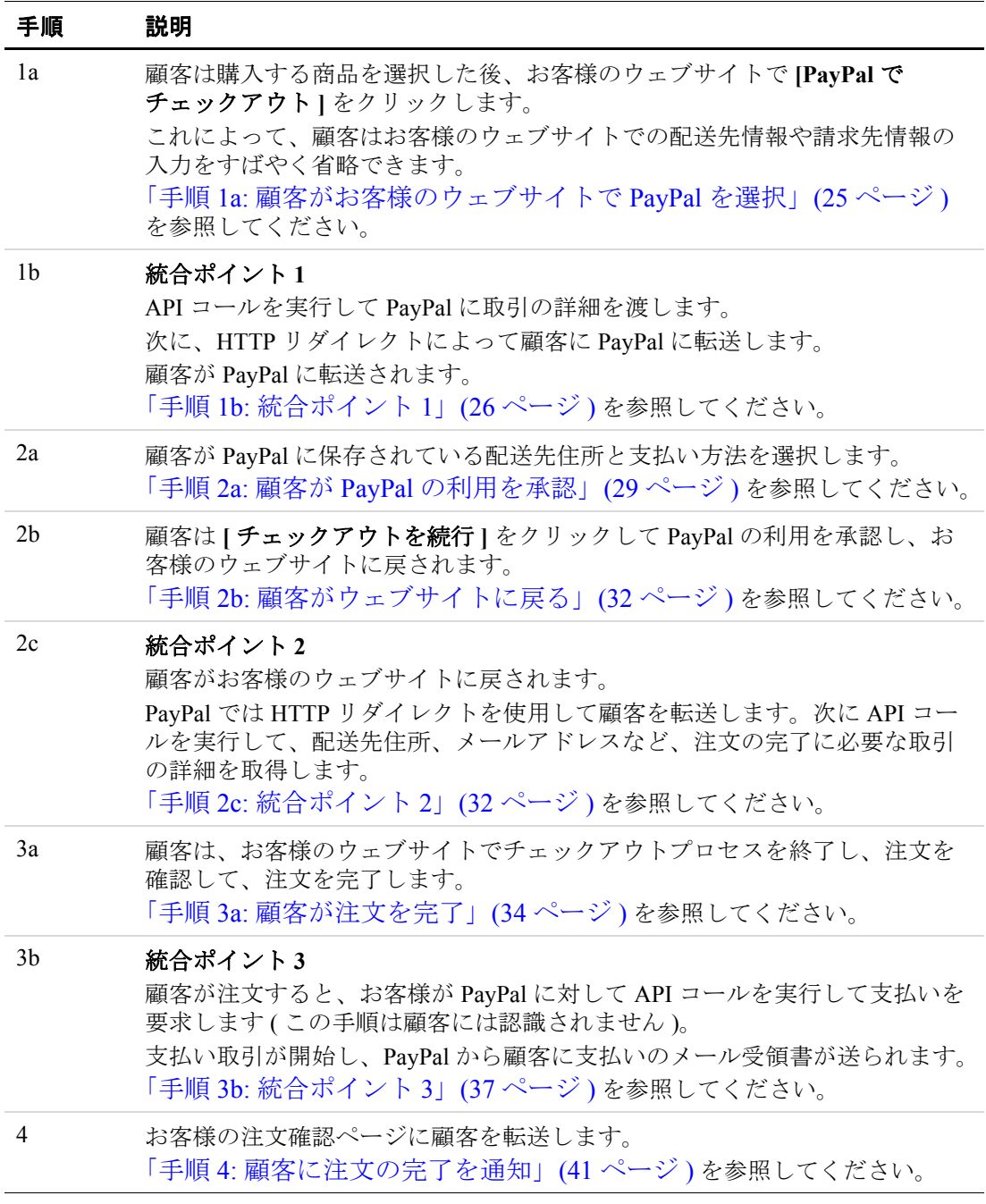

高速チェックアウトでは、PayPal をチェックアウトプロセスの先頭に置くことにも、 - ...\_ .<br>他の支払いオプションと共に支払いページに置くことにも柔軟に対応できます。

# <span id="page-24-0"></span>承認と回収との関係

PayPal では、チェックアウトプロセスの最後で販売が完了し、PayPal 経由で支払い 取引を行うことを前提としています。販売時点で注文の総額が確定しない場合、た とえば配送料、手数料、税金が正確にわからない時や、高額商品の販売を行いたい 時は、承認と回収によって後で回収するものとして取引を承認することができます。 承認と回収の詳細については、第 4 [章「承認と回収の仕組み」](#page-42-2)を参照してください。

# <span id="page-24-1"></span>手順 **1a:** 顧客がお客様のウェブサイトで **PayPal** を選択

お客様のウェブサイトで配送先情報や請求先情報の入力が必要になる前に、高速 チェックアウトボタンを置くことをお勧めします。図 3.2「PayPal [高速チェックアウ](#page-24-2) [トボタンを配送先住所情報より前に配置」を](#page-24-2)参照してください。

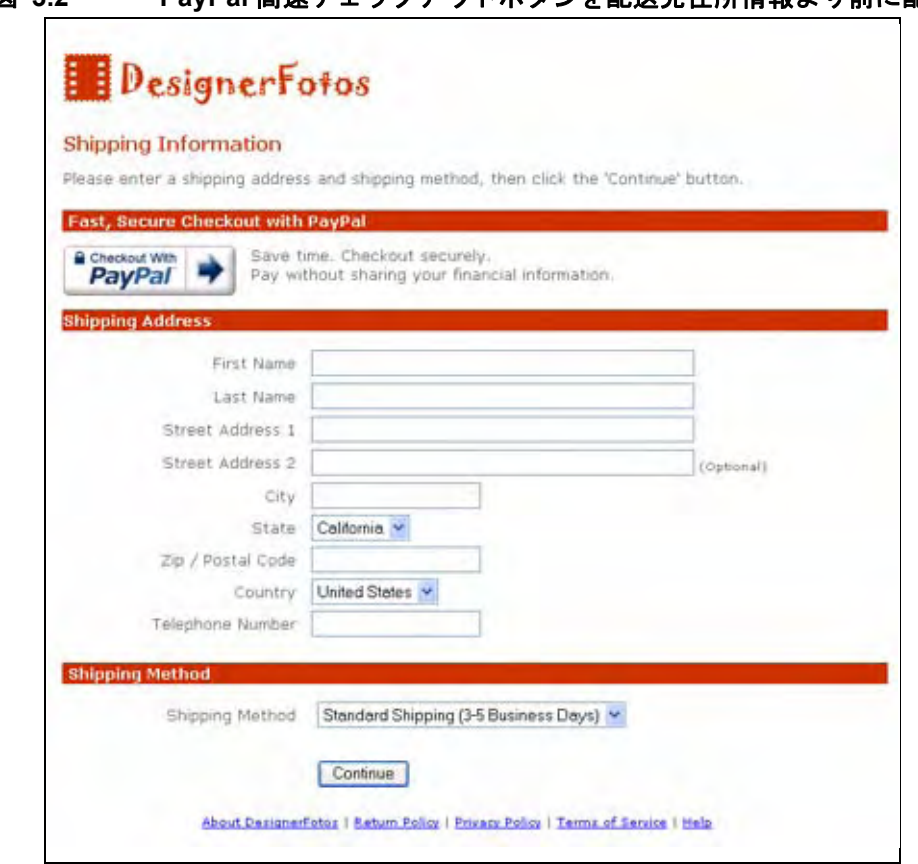

### <span id="page-24-2"></span>図 **3.2 PayPal** 高速チェックアウトボタンを配送先住所情報より前に配置

注 **:** 顧客はウェブサイトで最終支払いをする前に必ず取引の詳細を確認します。 支払いの検証は PayPal が行い、お客様には顧客の配送先情報を渡します。 PayPal が顧客の財務情報を外部と共有することはありません。

# <span id="page-25-0"></span>手順 **1b:** 統合ポイント **1**

図 3.3[「高速チェックアウト統合ポイント](#page-25-3) 1」にあるように、統合ポイント 1 では、 顧客のブラウザを PayPal に転送し、配送先住所と資金源を選択または追加します。

### 図 **3.3** 高速チェックアウト統合ポイント **1**

<span id="page-25-3"></span>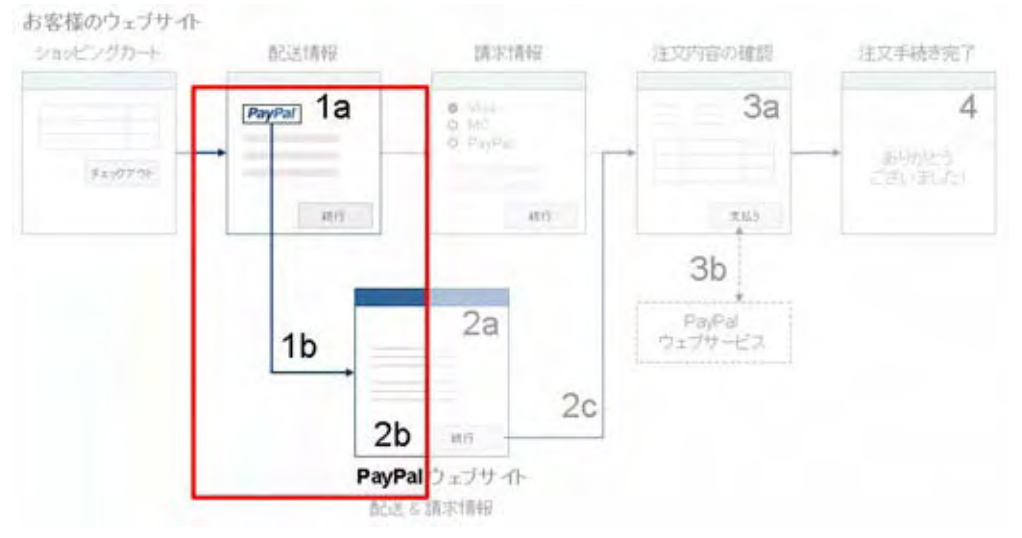

統合ポイント1には以下のイベントとアクションがあります。

- <sup>z</sup> 顧客が **[PayPal** でチェックアウト **]** ボタンをクリック。
- お客様が SetExpressCheckoutRequest を PayPal に送信。
- PayPal が SetExpressCheckoutResponse を返す。
- お客様が顧客のブラウザを PayPal にリダイレクトする。

### <span id="page-25-1"></span>**SetExpressCheckout** の要素の使用上の注意

以下に、高速チェックアウトの最初の SOAP 要求で必須またはオプションの要素の いくつかについて、重要な使用上の注意を示します。全要素の詳細については、 「SOAP API [リファレンス』](https://www.paypal.com/IntegrationCenter/ic_documentation.html)の「SetExpressCheckout」を参照してください。

<span id="page-25-2"></span>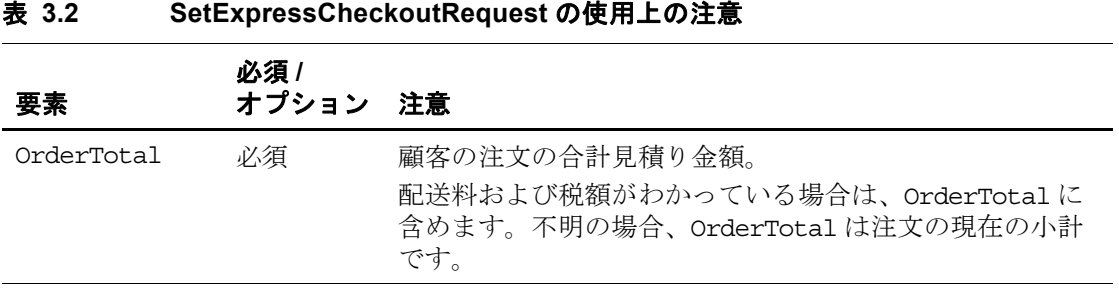

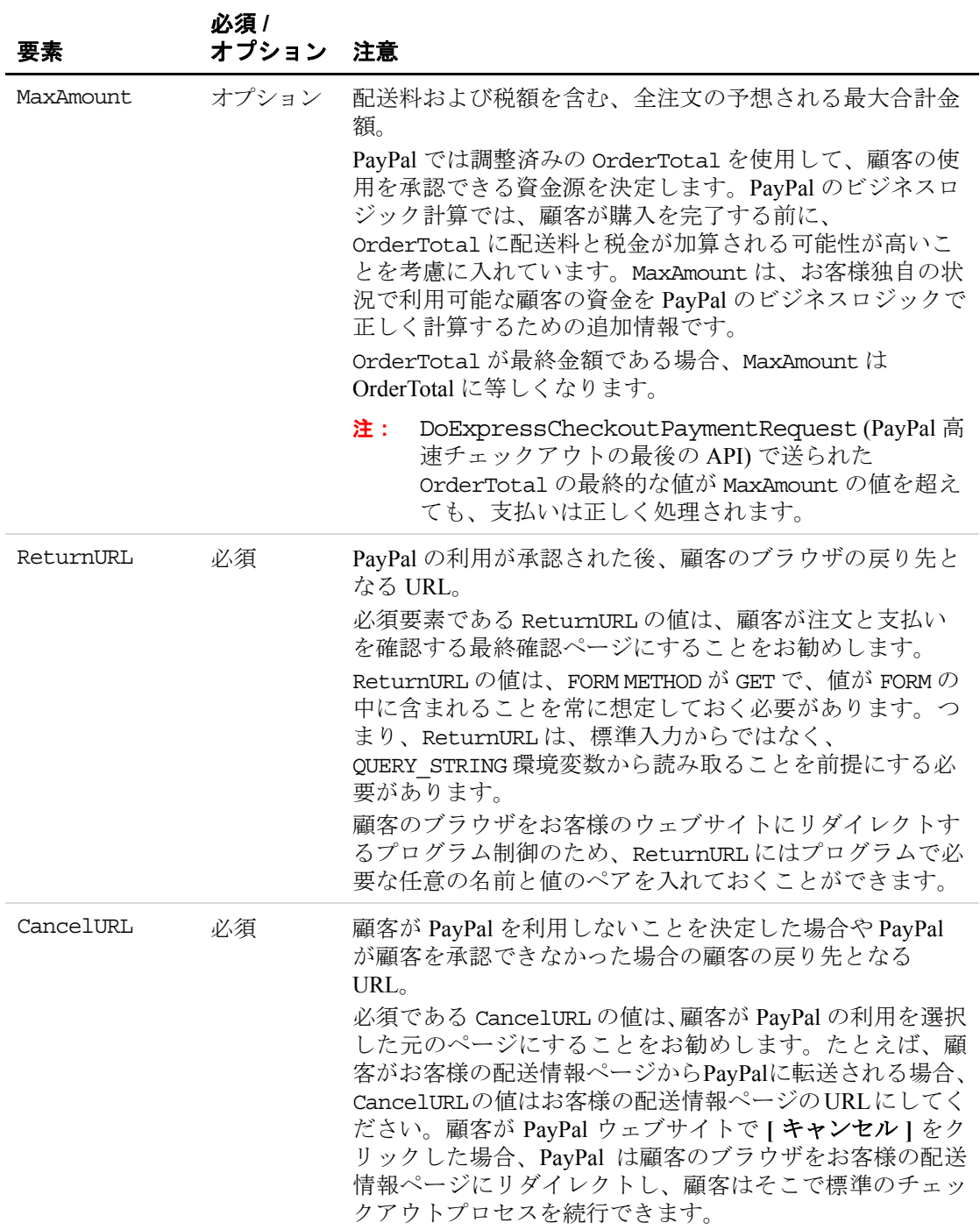

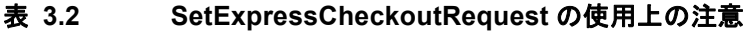

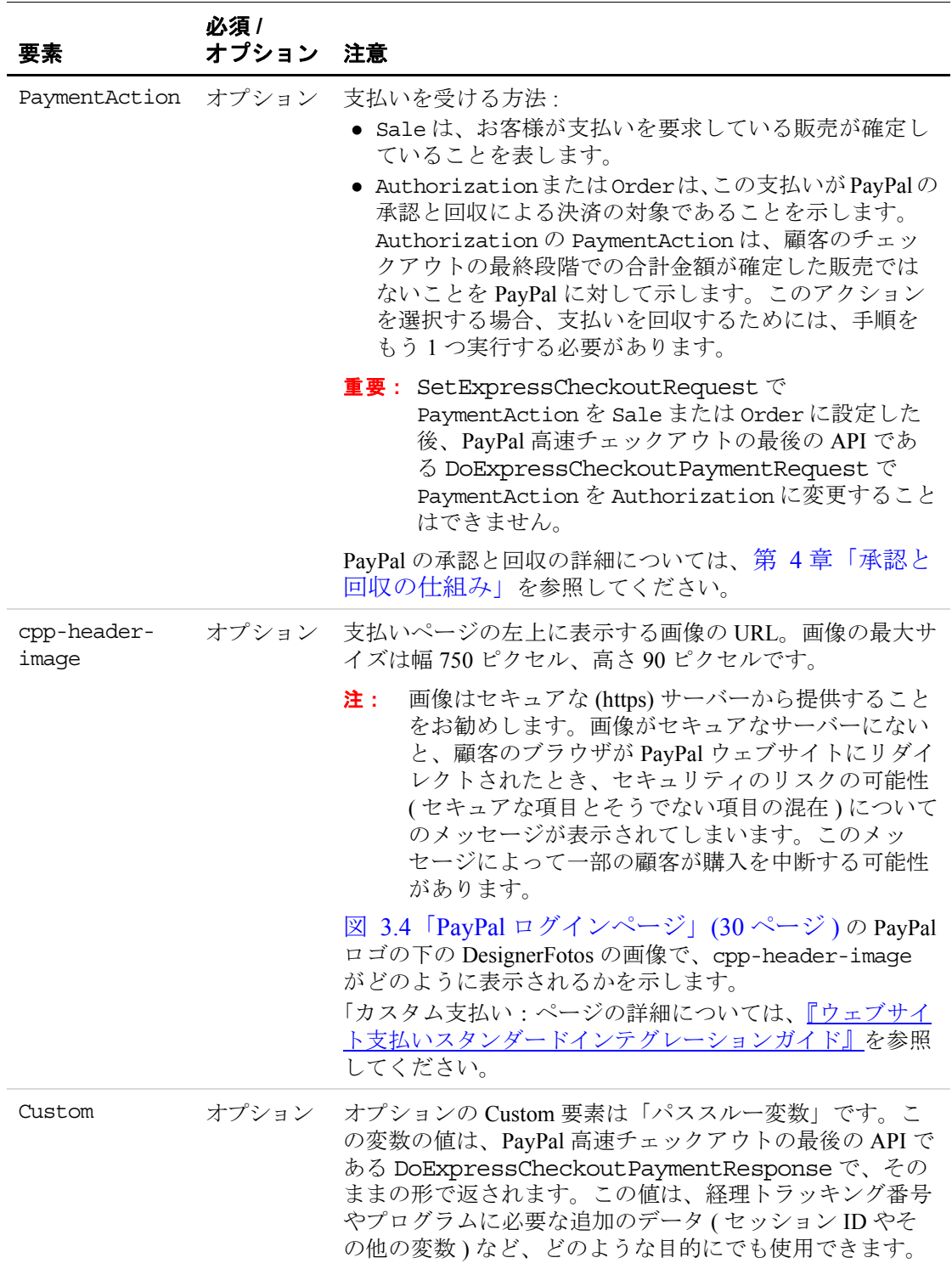

<span id="page-28-2"></span>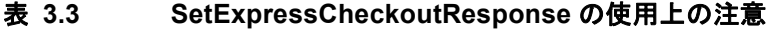

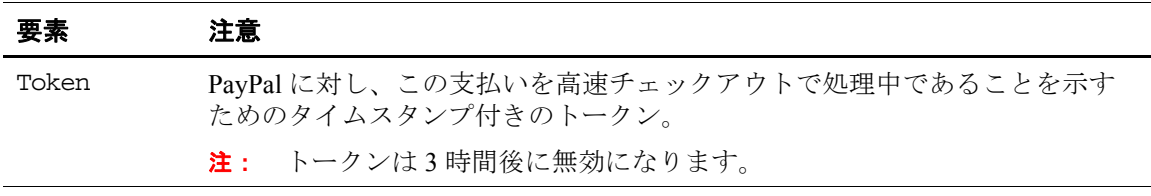

### <span id="page-28-0"></span>顧客を **PayPal** に転送する

PayPal からの正常な応答を受信した後、SetExpressCheckoutResponse からの Token の値を名前と値のペアとして以下の URL に付加し、顧客のブラウザをそこに リダイレクトします。

https://www.paypal.com/cgibin/webscr?cmd=\_express-checkout&token=*value\_from\_SetExpressCheckoutResponse*

高速チェックアウトでは、このリダイレクト URL の変形として、第 2 の API(GetExpressCheckoutDetails) を呼び出さずに PayPal に表示される最終ボタンのテ キストを変更こともできます[。「デザインのバリエーション](#page-16-2) : 注文確認の省略」(17 [ページ](#page-16-2)) を参照してください。

### ブラウザのリダイレクトに関する推奨事項

顧客のブラウザを PayPal URL にリダイレクトする場合、HTTPS 応答の Location ヘッダーの値として、お客様の URL と共に HTTPS 応答 302「Object Moved」を使用 することをお勧めします。SSL 対応サーバーを使用し、セキュアな画像とセキュア でない画像の混在についてブラウザ警告が出ないようにしてください。

### <span id="page-28-1"></span>手順 **2a:** 顧客が **PayPal** の利用を承認

顧客のブラウザを応答トークンと共に PayPal にリダイレクトすると、次に顧客が購 入の支払い方法として PayPal を承認します。顧客は PayPal ログインページにリダイ レクトされ、図 3.4「PayPal [ログインページ」](#page-29-0)に示すようにメールアドレスとパス ワードを入力します。顧客が PayPal アカウントを持っていない場合は、**[PayPal** ア カウントをお持ちでない場合こちらをクリック **]** リンクをクリックし、クレジット カード情報を入力して PayPal アカウントを登録することができます。

<span id="page-29-0"></span>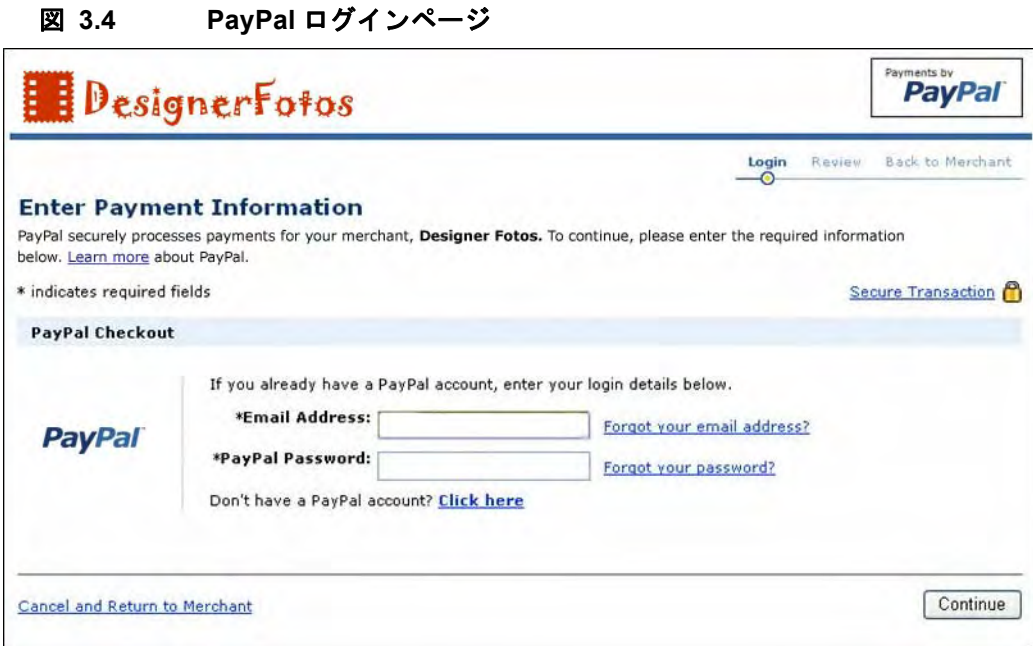

顧客が以前に PayPal サイトにアクセスしたことがある場合、メールアドレスが事前 入力され、ログインの時間を短縮できます。

顧客は PayPal にログインした後、図 3.5「PayPal [確認ページ」](#page-30-0)に示す「PayPal 情報 の確認」ページで自分の情報を確認する必要があります。

<span id="page-30-0"></span>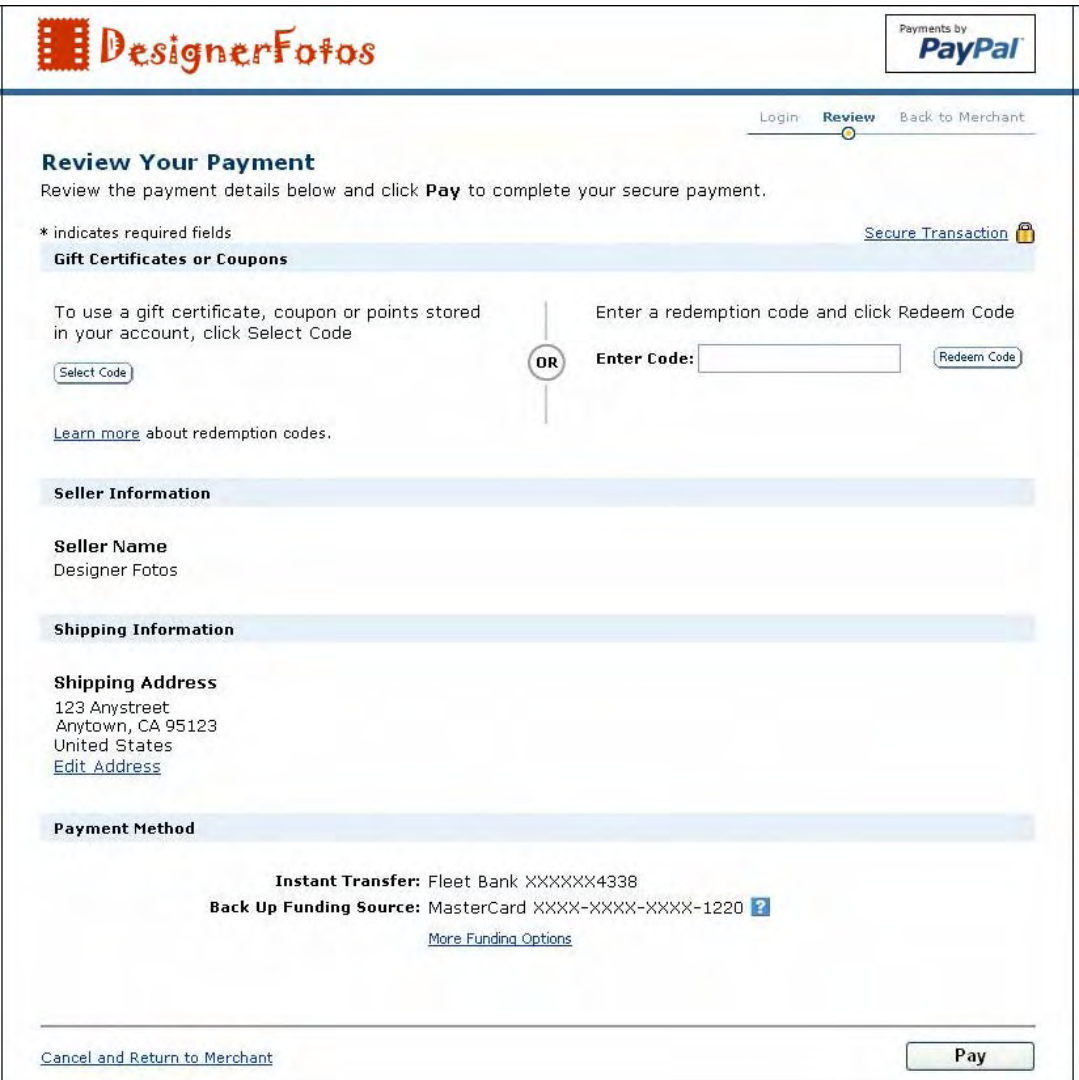

次に、顧客は以下の手順に従います。

- **1.** デフォルトの資金源や配送先住所の確認、すでに PayPal に保存した他の資金源や 配送先の選択、新規入力を行うことができます。
	- 注 **:** 顧客が PayPal から SetExpressCheckoutRequest に指定された ReturnURL に戻されます。顧客が **[** キャンセル **]** ボタンをクリックすると、 PayPal から SetExpressCheckoutRequest に指定された CancelURL に戻 されます。
- **2. [** 支払う **]** をクリックして PayPal の利用を承認します。
- **3.** お客様のウェブサイトに戻り、購入を完了します。

# <span id="page-31-0"></span>手順 **2b:** 顧客がウェブサイトに戻る

顧客は PayPal ウェブサイトで配送先情報と請求先情報を選択した後、**[** 支払う **]** を クリックします。これは顧客が PayPal の利用を承認したことを意味します。次に PayPal は「手順 2c: [統合ポイント](#page-31-1) 2」で示したように、顧客のブラウザをお客様の ウェブサイトにリダイレクトします。

# <span id="page-31-1"></span>手順 **2c:** 統合ポイント **2**

図 3.6[「高速チェックアウトの統合ポイント](#page-31-2) 2」は、高速チェックアウトの統合ポイ ント 2 を図解したものです。

#### <span id="page-31-2"></span>お客様のウェブサイト ショッピングカート 西己送情報 請求情報 注文内容の確認 注文手続き完了  $PayPar$  1a  $\bullet$  Visa 3a 4 O PayPal ありかとう チェックアウト ございました」 支払う 続行 続行  $3<sub>b</sub>$  $2a$ PayPal ェブサービス  $1<sub>b</sub>$  $2c$  $2<sub>b</sub>$ 続行 PavPalウェブサイト 配送 & 請求情報

図 **3.6** 高速チェックアウトの統合ポイント **2**

統合ポイント2には以下のイベントとアクションがあります。

- <sup>z</sup> 顧客が PayPal 確認画面で **[** チェックアウトを続行 **]** をクリック。
- PayPal が顧客を ReturnURL で指定された場所に転送。
- お客様が GetExpressCheckoutDetailsRequest を PayPal に送信。
- PayPal が GetExpressCheckoutDetailsResponse を返す。
- お客様が顧客にチェックアウトプロセスの次の画面を表示。

顧客が財務情報と配送先情報を確認、承認し、必要な編集をした後、PayPal が顧客 のブラウザを SetExpressCheckoutRequest で指定された ReturnURL にリダイレ クトします。

### <span id="page-32-3"></span><span id="page-32-0"></span>**ReturnURL**、**CancelURL**、高速チェックアウトトークン

PayPal は、token=*tokenValue* と PayerID=*payeridValue* の名前と値のペアを、 ReturnURL および CancelURL の値に付加します。たとえば、お客様が ReturnURL を次のように設定したとします。

https://www.newco.com/ourcheckout

PayPal は値を次のように変更します。

https://www.newco.com/ourcheckout**?**token=*tokenValue*&PayerID=*payeridValue*

また、お客様の ReturnURL 値が、すでに次のように名前と値のペアになっていると します。

https://www.newco.com/ourcheckout?cartid=1234

PayPal は次のように。付加するトークンの先頭に名前と値のペアとの区切り文字を 付けます。

https://www.newco.com/ourcheckout?cartid=1234**&**token=*tokenValue*&PayerID=*payerid Value*

顧客がこの ReturnURL に移動した後、お客様はオプションで SetExpressCheckoutResponse で指定した Token の値と共に

GetExpressCheckoutDetailsRequest を送信することができます。PayPal は応答 として顧客の取引情報をお客様に送信します。

GetExpressCheckoutDetailsResponseの全要素の一覧は、『SOAP API [リファレン](https://www.paypal.com/IntegrationCenter/ic_documentation.html) [ス』を](https://www.paypal.com/IntegrationCenter/ic_documentation.html)参照してください。

### <span id="page-32-1"></span>**GetExpressCheckoutDetails** の要素の使用上の注意

この応答で送信される重要な要素のいくつかについて、使用上の注意を以下に示し ます。

| 要素                    | 注意                                                                                              |
|-----------------------|-------------------------------------------------------------------------------------------------|
| Payer                 | 支払人のメールアドレス。                                                                                    |
| PayerID               | PayPal 顧客の一意のアカウント番号。<br>この値は DoExpressCheckoutPaymentRequest で提供する必要が<br>あります。                 |
| PayerStatus           | 支払人の PayPal アカウントのステータス。<br>Verifiedという値は、顧客が銀行口座の所有を確認したか、別の方<br>法によってアカウントステータスを検証したことを意味します。 |
| FirstName<br>LastName | 支払人の氏名。                                                                                         |

<span id="page-32-2"></span>表 **3.4 GetExpressCheckoutDetailsResponse** の使用上の注意

| 要素            | 注意                                                                                                    |
|---------------|----------------------------------------------------------------------------------------------------|
| Address       | 支払人が PayPal で選択した配送先住所。                                                                                                    |
|               | お客様が SetExpressCheckoutRequest に Address を含め、<br>注:<br>かつ AddressOverride を設定して PayPal に送信した場合、<br>PayPal は GetExpressCheckoutDetailsResponse で、お客<br>様が SetExpressCheckoutRequest で送った元の配送先住<br>所を返します。                                                      |
| AddressStatus | 顧客の配送先住所のステータス。<br>Confirmedというステータスは、配送先住所が PayPal に登録された<br>請求先住所と一致し、その請求先住所が AVS によって検証済みである<br>ことを意味します。PayPal のセラープロテクションポリシー(SPP)に<br>よる保護を受けるには、Confirmedになっている(確認済み)住所を<br>使用する必要があります。セラープロテクションの詳細については、<br>以下を参照してください。https://www.paypal.com/spp |
| ContactPhone  | 支払人の連絡先電話番号。<br>ContactPhone が返されるのは、お客様が https://www.paypal.com でプロ<br>ファイルの「ウェブサイト支払い設定」にこれを設定した場合のみで<br>ます。                                                                                                    |

表 **3.4 GetExpressCheckoutDetailsResponse** の使用上の注意

顧客のプライバシー保護のため、PayPal は請求先住所や、クレジットカード番号な どの財務情報を外部と共有しません。

注 **:** PayPal のプライバシーポリシーの契約条件により、お客様による顧客の個人 情報の使用は、顧客が他の目的での使用を明示的に許可しない限り、その取 引に関係する連絡目的に限定されます。PayPal プライバシーポリシーの詳細 については、[https://www.paypal.com/privacy](http://www.paypal.com/privacy) を参照してください。

# <span id="page-33-0"></span>手順 **3a:** 顧客が注文を完了

GetExpressCheckoutDetailsResponse が正常に返されたら、チェックアウトプロ セスの次の画面を表示します。このページは、注文確認ページ、または配送方法の 選択、配送先住所の入力、購入を完了するために必要なその他の情報の指定を行う ページです。

# <span id="page-34-0"></span>**DesignerFotos**

#### Place Order

Please review all the information below and click the 'Place Order' button to complete your order.

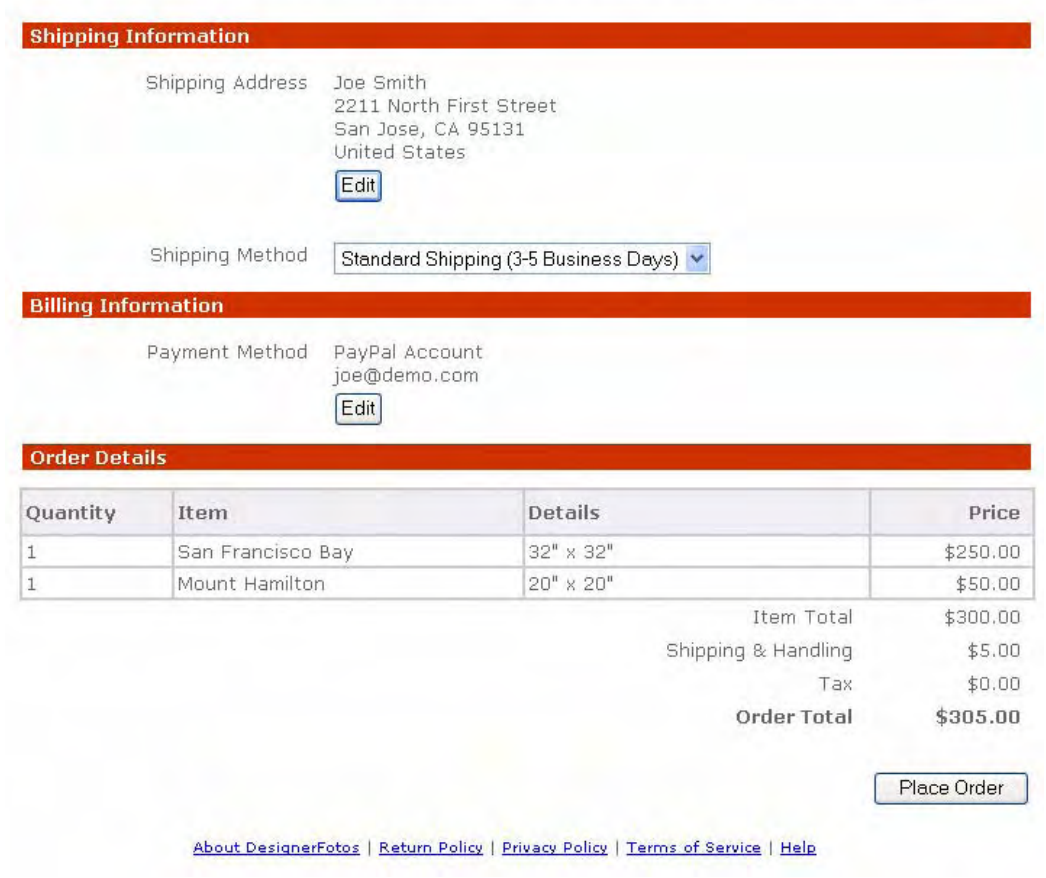

注文確認ページを以下のように修正することをお勧めします。図 3.7[「注文確認ペー](#page-34-0) [ジの例」](#page-34-0)(35ページ)は、以下のガイドラインに従って修正された例です。

### 表 **3.5** 配送、請求、注文合計の使用法

<span id="page-35-0"></span>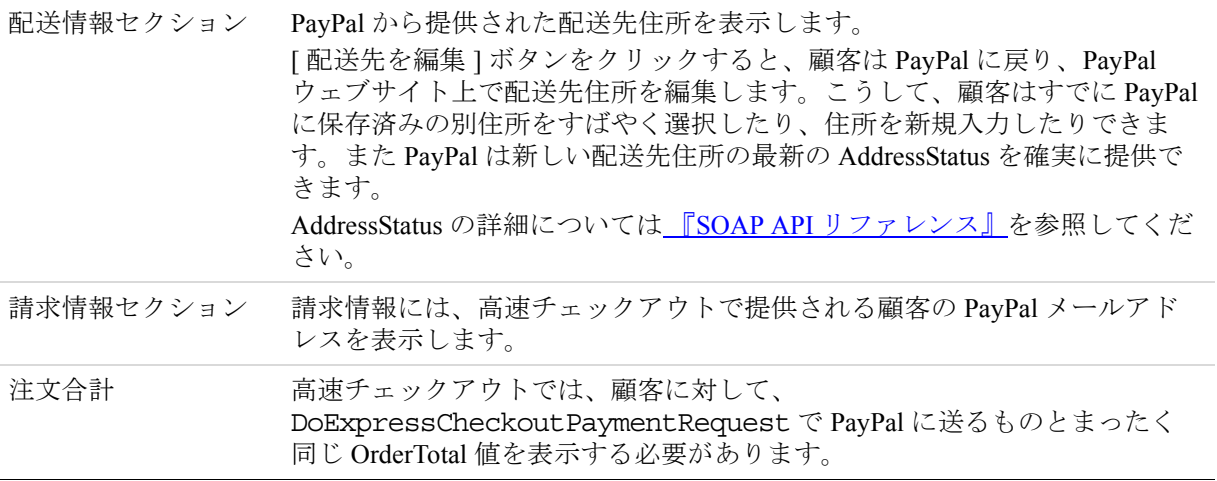

顧客が [注文する] ボタンをクリックしたら、

DoExpressCheckoutPaymentRequest を送信して支払いを開始します。PayPal から 正常な応答が返されたら、顧客をお客様の注文完了ページに転送し、注文を受け付 けたことを通知します。

# <span id="page-36-0"></span>手順 **3b:** 統合ポイント **3**

図 3.8[「高速チェックアウトの統合ポイント](#page-36-1)3」は、高速チェックアウトの統合ポイ ント 3 を図解したものです。

### 図 **3.8** 高速チェックアウトの統合ポイント **3**

<span id="page-36-1"></span>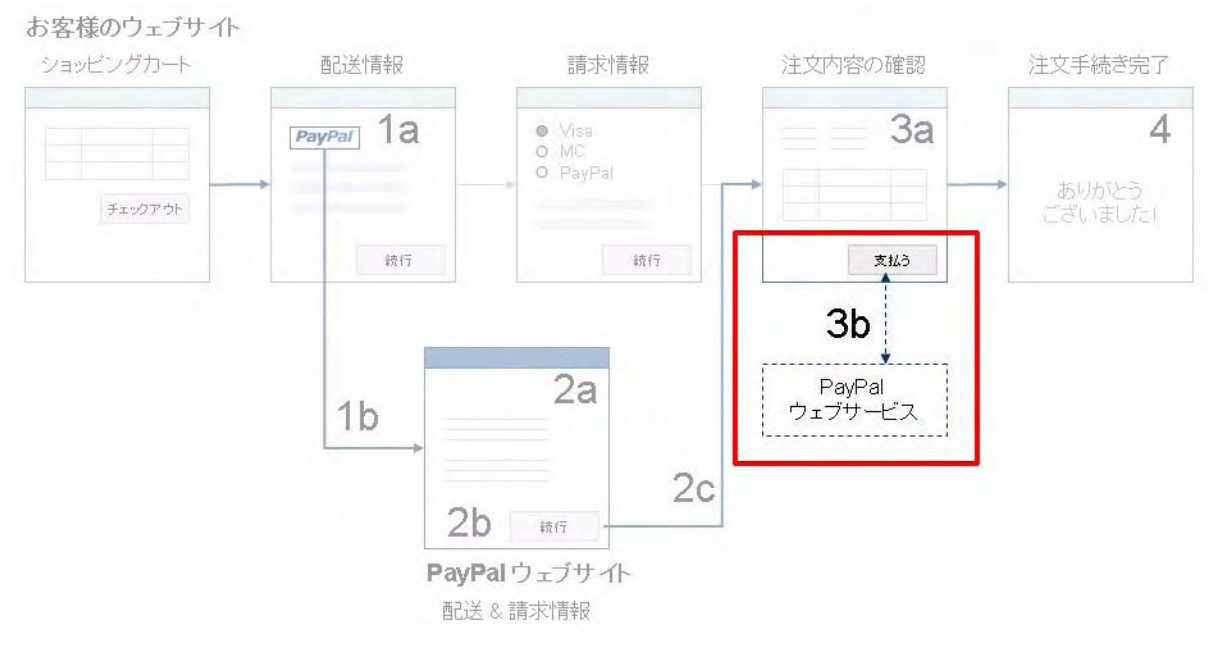

統合ポイント3には以下のイベントとアクションがあります。

- 顧客がお客様のウェブサイトで [ 注文する ] ボタンをクリック。
- お客様が DoExpressCheckoutPaymentRequest を PayPal に送信。
- PayPal が DoExpressCheckoutPaymentResponse を返す。
- お客様が顧客を注文確認ページにリダイレクト。

# <span id="page-37-0"></span>**DoExpressCheckoutPaymentRequest** の要素の使用上の注意

以下に、高速チェックアウトの最後の SOAP 要求で必須またはオプションの要素の いくつかについて、重要な使用上の注意を示します。

<span id="page-37-1"></span>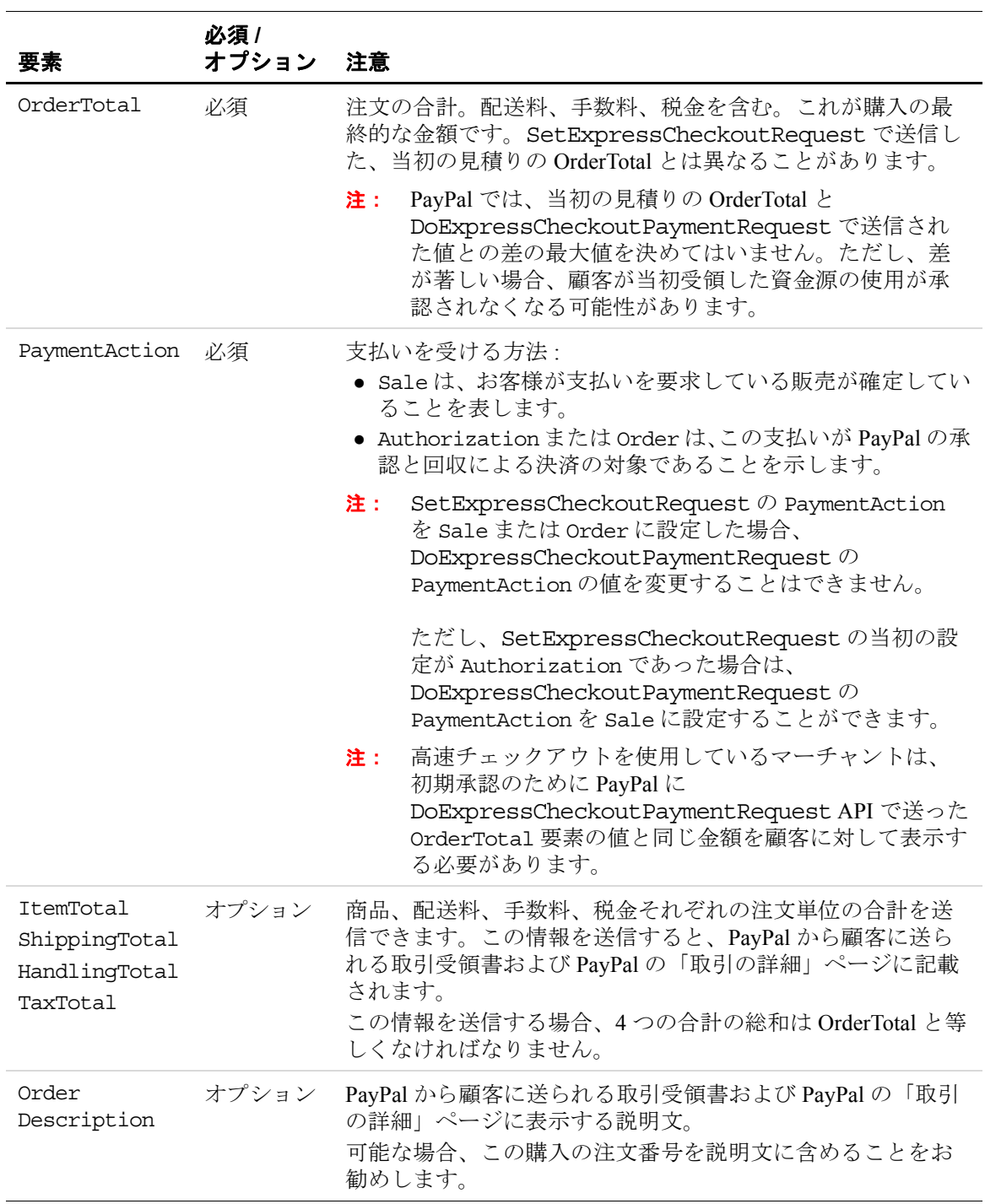

### 表 **3.6 DoExpressCheckoutPaymentRequest** の使用上の注意

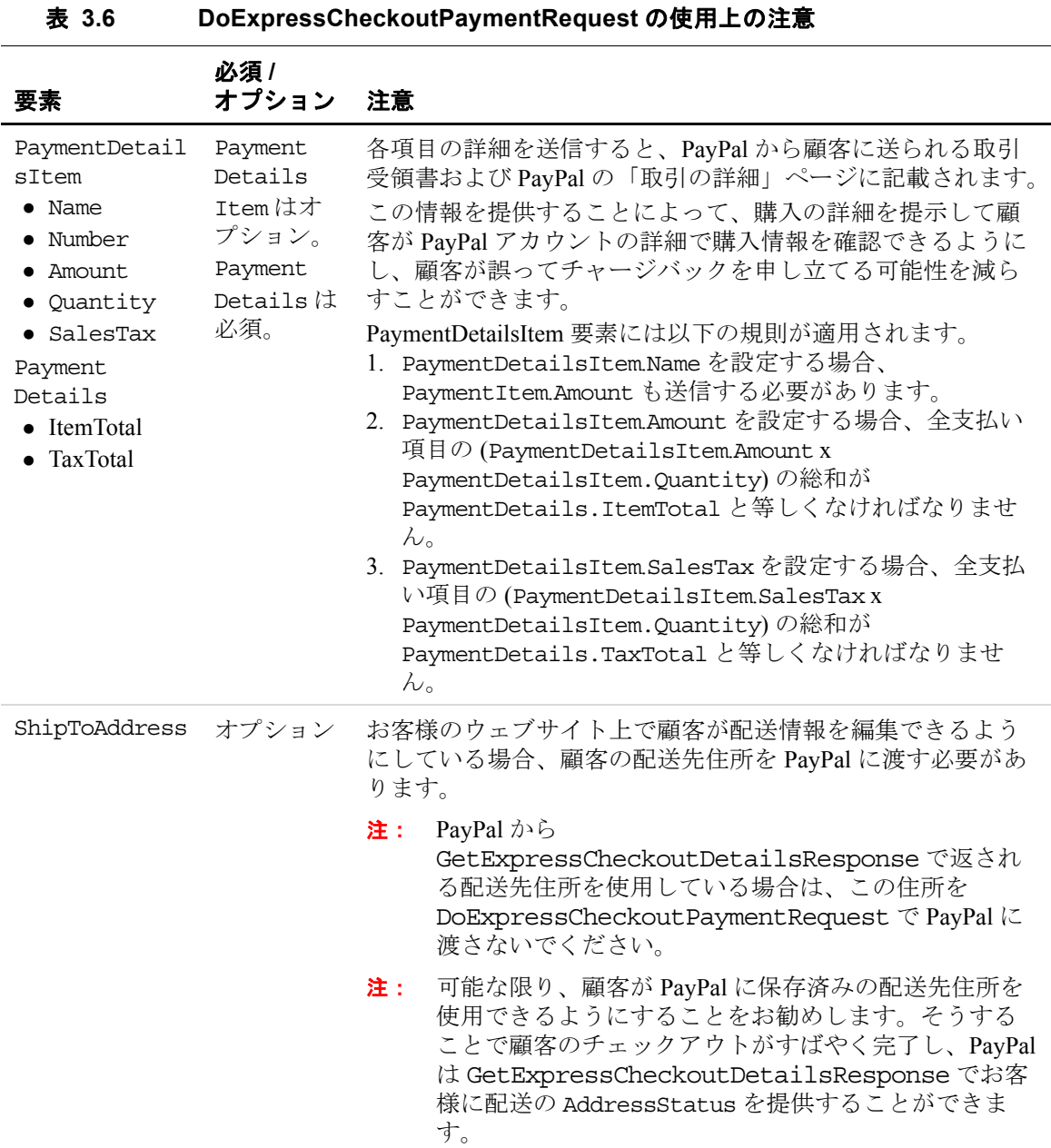

# <span id="page-38-0"></span>表 **3.7**

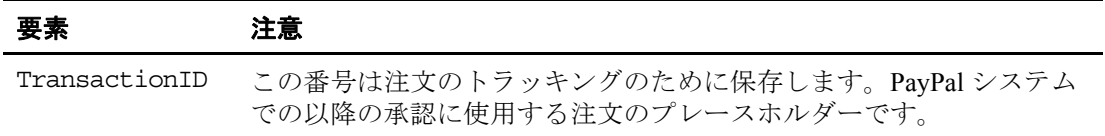

### 表 **3.7**

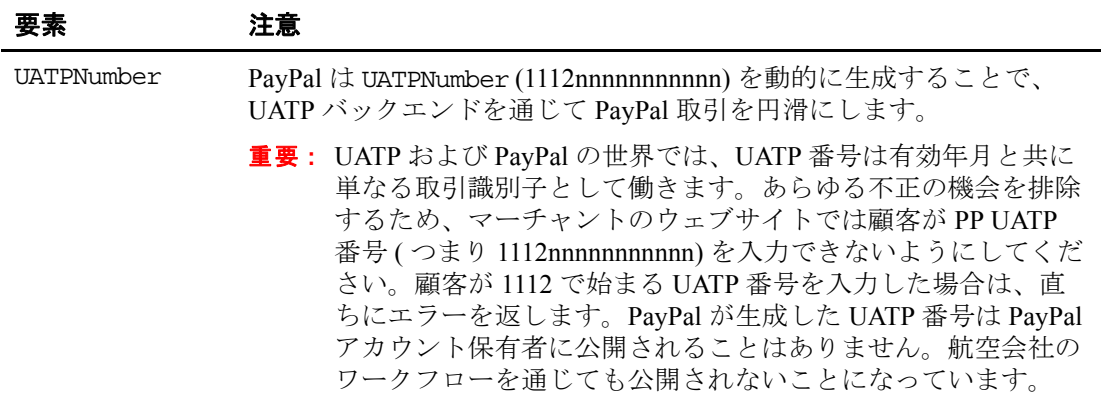

# <span id="page-40-0"></span>手順 **4:** 顧客に注文の完了を通知

顧客が注文を承認し、正常に完了した後、取引の詳細を記載した注文完了ページを 表示することをお勧めします。以下に例を示します。

<span id="page-40-1"></span>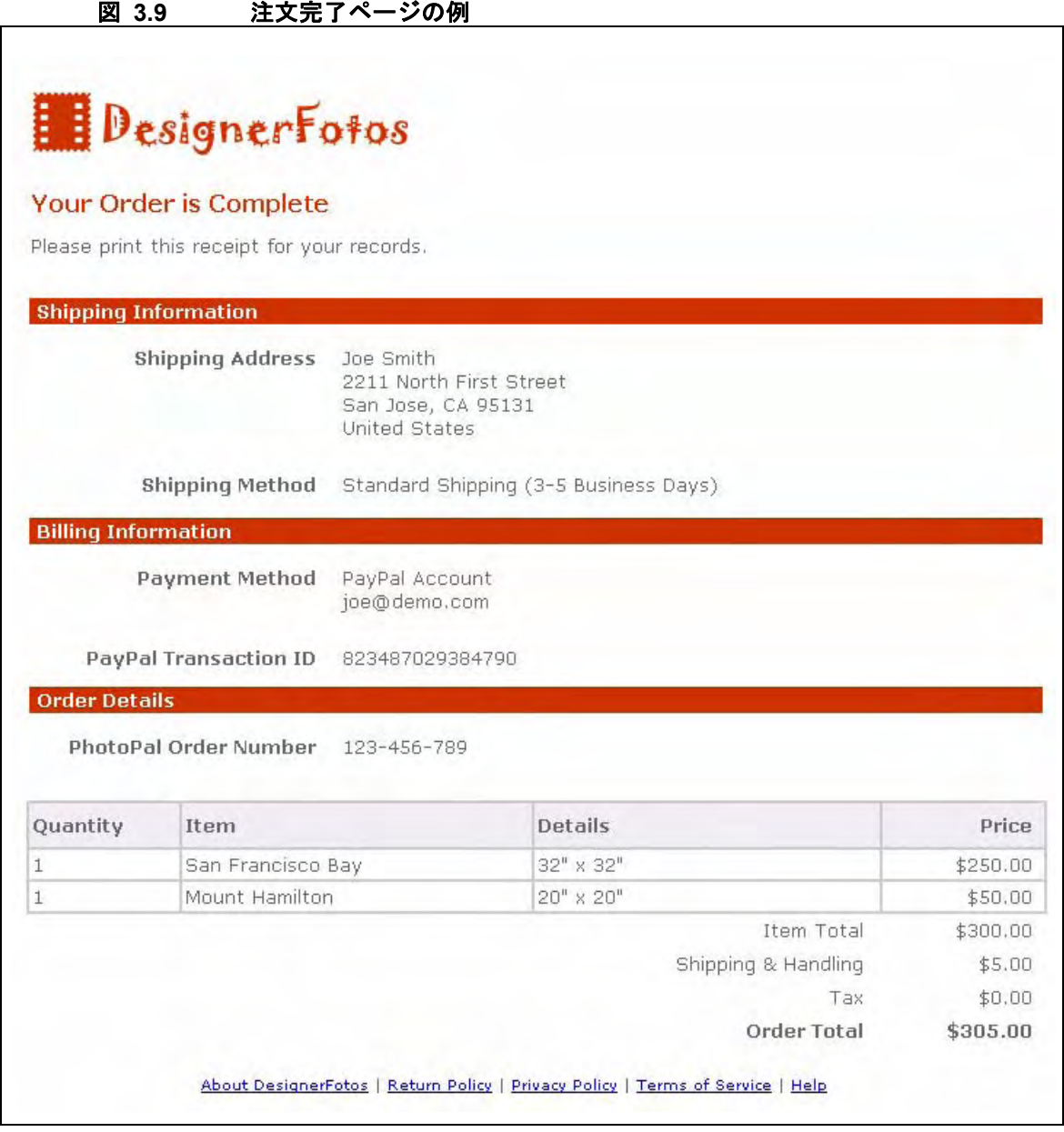

PayPal から顧客に対し、注文の全取引詳細が記載されたメール通知を送信します。 お客様にも支払いに関するメールが届き、ダウンロード用取引履歴ログまたは「ア カウント概要」で見ることができます。

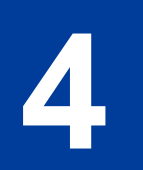

# <span id="page-42-2"></span><span id="page-42-0"></span>**4** 承認と回収の仕組み

承認と回収は、マーチャントが買い手から支払い代金を柔軟に回収できる決済ソ リューションです。PayPal の従来型の販売では、承認と回収のアクションは同時に 完了していました。承認と回収では、支払いの承認と、承認済み支払い代金の回収 を切り離します。

承認と回収は、注文の発送履行処理に時間がかかるマーチャントや、チェックアウ トで \$1 の承認をすることの多いマーチャントに最適です。これは、当初の注文の後 に変更があった場合 ( 税金、配送料、商品在庫の有無など )、マーチャントが元の承 認金額を修正できるというものです。本章では承認と回収のプロセスを取り上げ、 承認、回収、再承認、資金の無効化の手順を説明します。

承認と回収の使用方法は 2 通りあります。

- **1.** 承認と回収 API ( アプリケーションプログラミングインターフェース ) を使用す る。この方法については本章で解説し、詳細は、『[PayPal SOAP API](https://www.paypal.com/IntegrationCenter/ic_documentation.html) リファレン [ス』](https://www.paypal.com/IntegrationCenter/ic_documentation.html)に記載されています。
- **2.** 注文または承認をウェブサイト支払いスタンダードの HTML で作成し、回収ま たは承認の無効化は PayPal ウェブサイ[ト](https://www.paypal.com/) [\(https://www.paypal.com/\)](https://www.paypal.com/) で行う。この方 法については、ここでは取り上げません。承認と回収とウェブサイト支払いスタ ンダードの詳細については[、『ウェブサイト支払いスタンダードインテグレー](https://www.paypal.com/IntegrationCenter/ic_documentation.html) [ションガイド』](https://www.paypal.com/IntegrationCenter/ic_documentation.html)を参照してください。

# <span id="page-42-1"></span>**API** による基本承認プロセス

承認と回収は、買い手がチェックアウトで支払いを承認した時点で開始します。

- **1.** たとえば、PayPal 高速チェックアウト API で <PaymentAction> 要素を Authorization または Order に設定することができます。
- **2.** 顧客がチェックアウトを完了した後は、承認と回収 API で支払いの取引 ID を使 用できます。以下のことが可能です。
	- 承認金額の一部または全額を回収する。
	- 当初よりも高い金額 ( 元の承認金額の最大 115%。ただし \$75 USD 以下 ) を承 認する。
	- 以前の承認を無効化する。

### <span id="page-43-0"></span>保証期間と承認期間

買い手が承認に同意すると、買い手の残高は 29 日間保留状態になり、承認金額が回 収できる状態が確保されます。取引の再承認は 1 回だけ、元の承認金額の最大 115% まで ( ただし \$75 USD 以下 ) 可能です。

再承認が正常に行われた場合、PayPal は承認済み資金の 100% を 3 日間保証します。 1 日は承認または再承認が行われた暦日の開始時から始まるものとして定義します (12:00 AM PST から 11:50 PM PST まで )。

4 日目から 29 日目の間も再承認なしでの決済が可能ですが、3 日間の保証期間の経 過後は資金の 100% の回収を確約できません。ただし、買い手のアカウントが制限 またはロックされている場合、不正が発生した場合、お客様のアカウントに高レベ ルの制限が課されている場合は、資金の回収はできません。承認と回収は、お客様 のアカウントの制限レベルが低い場合のみ使用できます。

以下に、承認の保証期間および承認期間について説明します。

お客様が保証期間外に資金を回収しようとした場合、PayPal は資金の回収に最善の 努力を払います。ただし、その時点で資金が利用できない可能性があります。

買い手および売り手のアカウントの解約は、未決済の承認がある場合はできません。

#### 対象となる **PayPal** 支払いサービス商品

承認と回収は、表 4.1[「承認と回収をサポートしている](#page-43-1) PayPal 製品」に記載されて いる PayPal 支払いサービス商品で使用できます。

デフォルトでは、ここに挙げた支払いサービス商品は取引がファイナルセールの場 合を想定しています。取引が基本承認か注文承認かは、明示的に指定する必要があ ります。

注 **:** 注文および注文承認の回収や取り消しには、承認と回収 API を使用する必要 があります。つまり、PayPal ウェブサイト [\(https://www.paypal.com\)](https://www.paypal.com) では、注文 承認は処理できません。PayPal ウェブサイトで処理が可能なのは、基本承認 のみで、注文承認は処理できません。

#### <span id="page-43-1"></span>表 **4.1** 承認と回収をサポートしている **PayPal** 製品

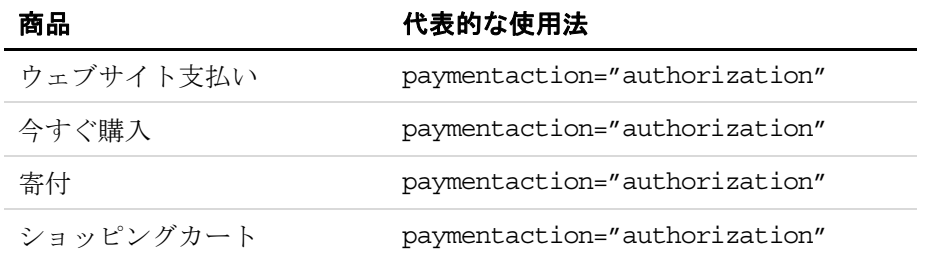

サポートされていない PayPal 支払いサービス商品。以下の支払いサービス商品で は、承認と回収を使用することはできません。

- eBav チェックアウト
- $\bullet$  eCheck
- ギフトカードおよびクーポン
- 購読
- <sup>z</sup> 即時購入
- <sup>z</sup> 送金
- <sup>z</sup> 請求
- バーチャル端末
- <sup>z</sup> 請求処理

# <span id="page-44-0"></span>注文承認のシナリオ

以下に、注文承認を実装する際の一般的なシナリオを示します。

### <span id="page-44-1"></span>単純な注文

<span id="page-44-2"></span>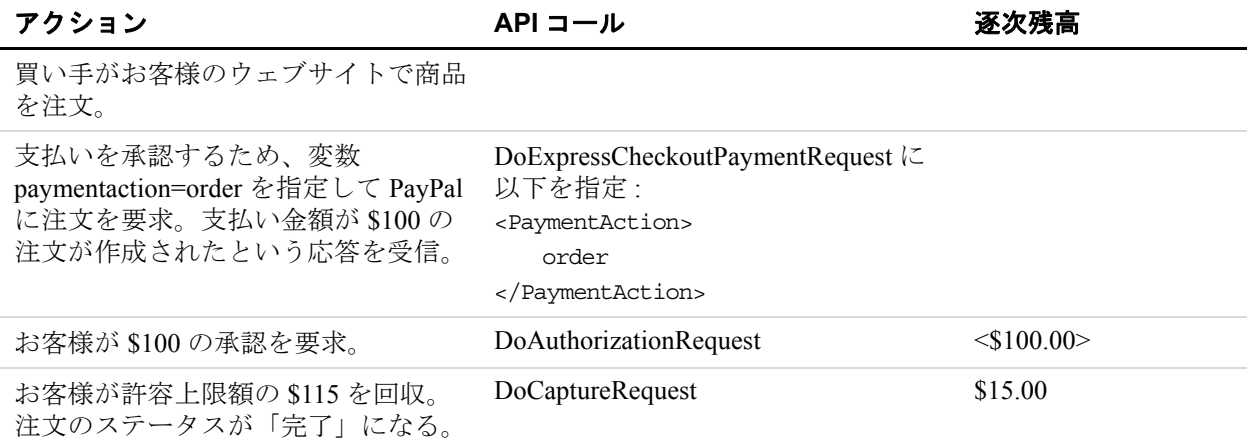

#### 表 **4.2** 単純な注文のシナリオ

## <span id="page-45-0"></span>複雑な注文

<span id="page-45-2"></span>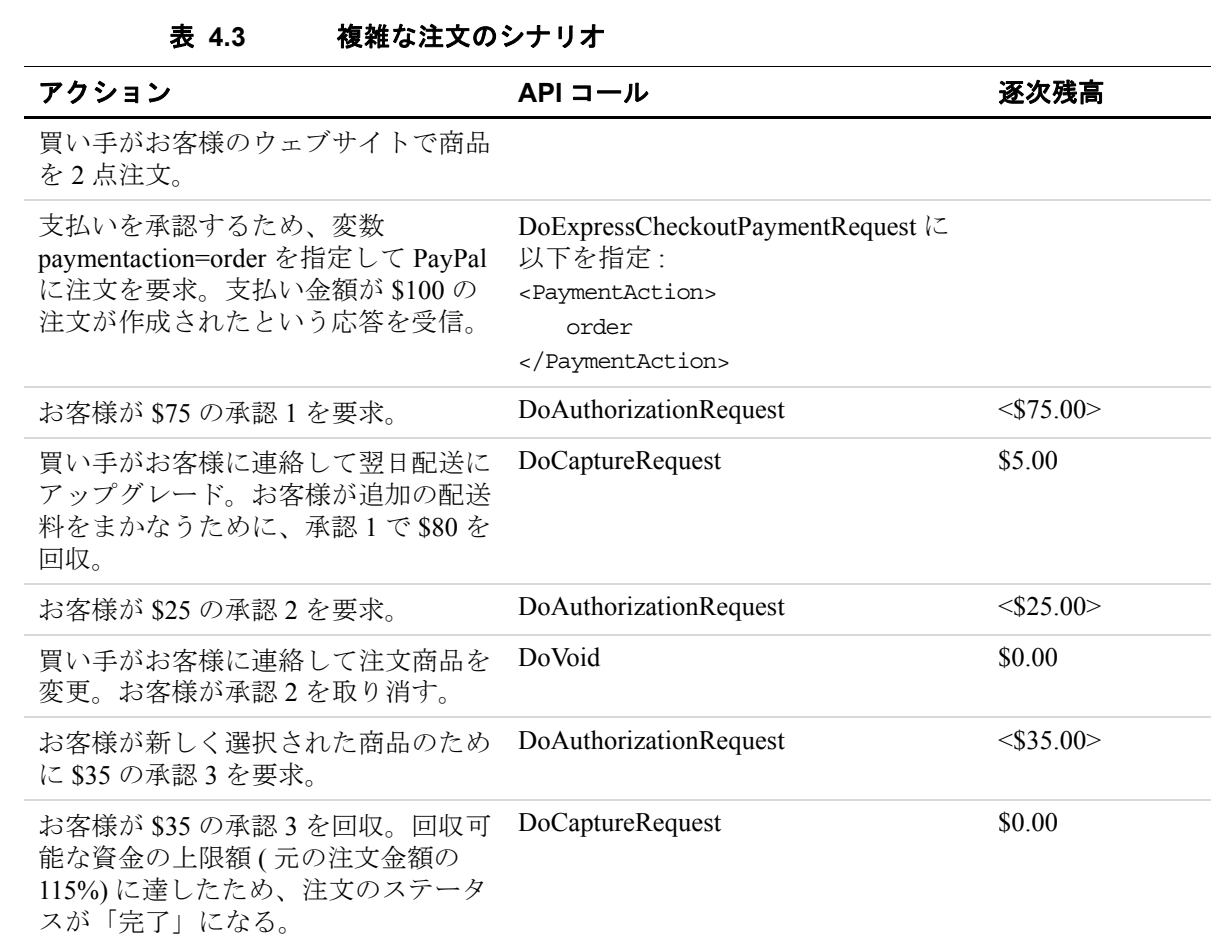

# <span id="page-45-1"></span>並列承認

### 表 **4.4** 並列承認のシナリオ

<span id="page-45-3"></span>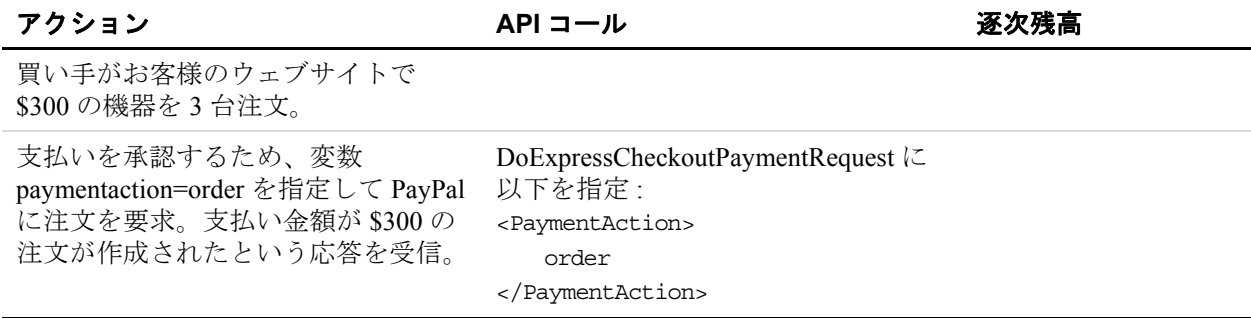

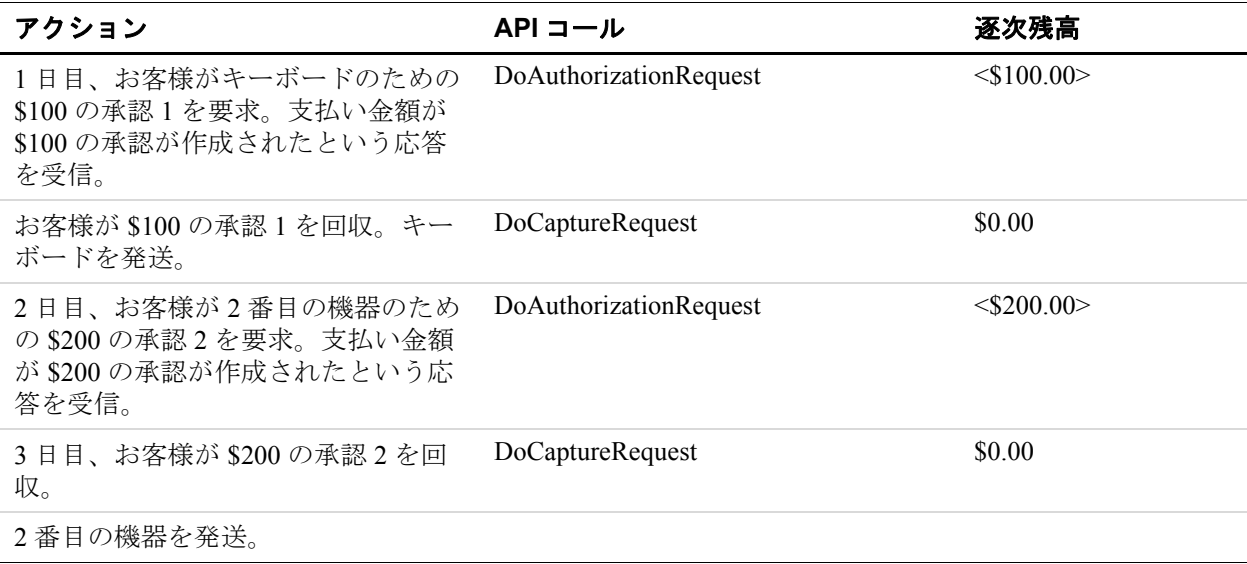

### 表 **4.4** 並列承認のシナリオ

# <span id="page-46-0"></span>未決済の承認のある状態で回収合計が相対許容額に到達

### 表 **4.5** 未決済の承認のある状態で回収合計が相対許容額に到達するシナリオ

<span id="page-46-1"></span>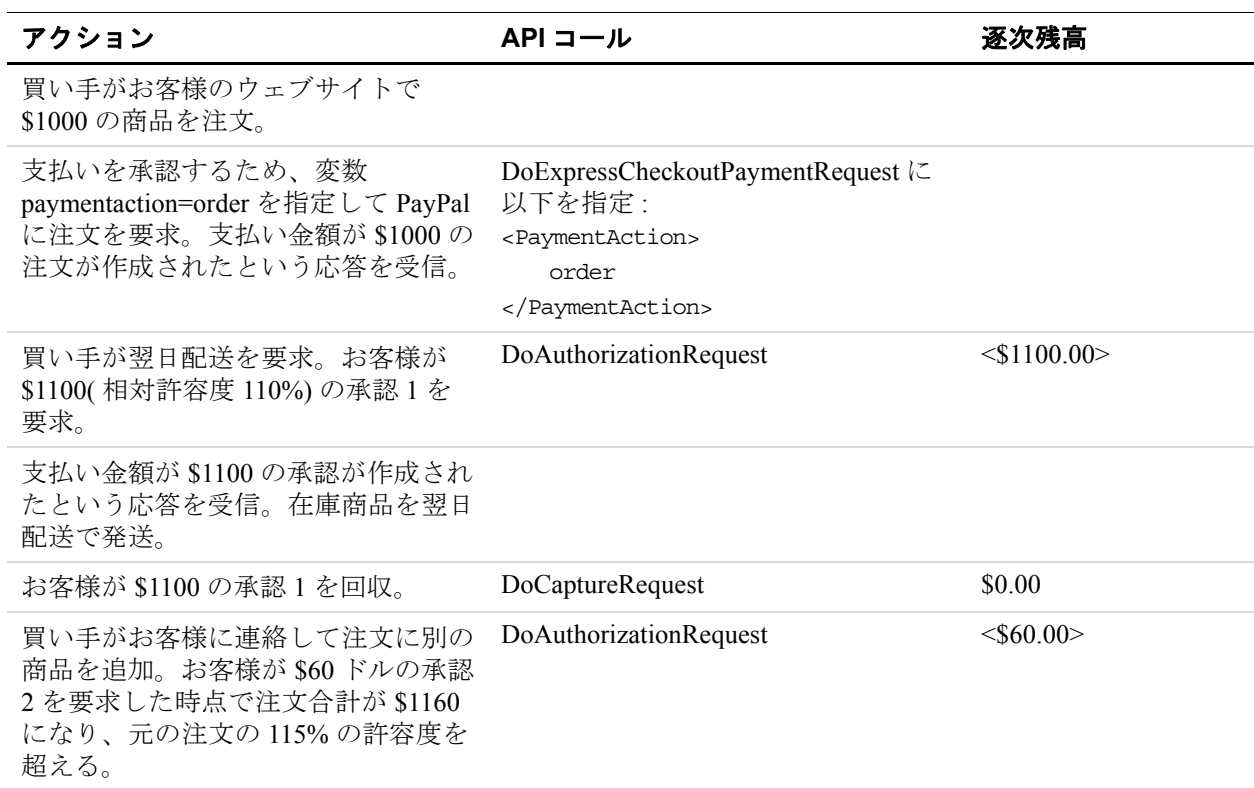

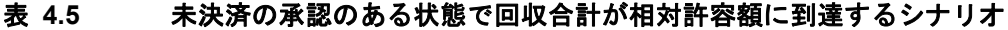

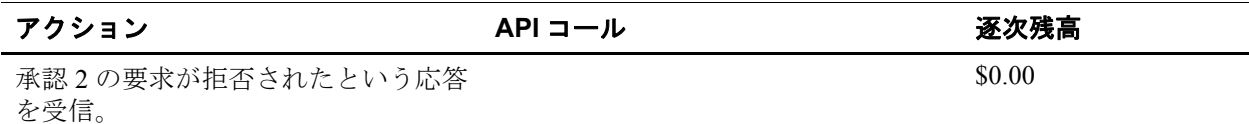

# <span id="page-47-0"></span>承認の取り消し

### 表 **4.6** 承認の取り消しのシナリオ

<span id="page-47-2"></span>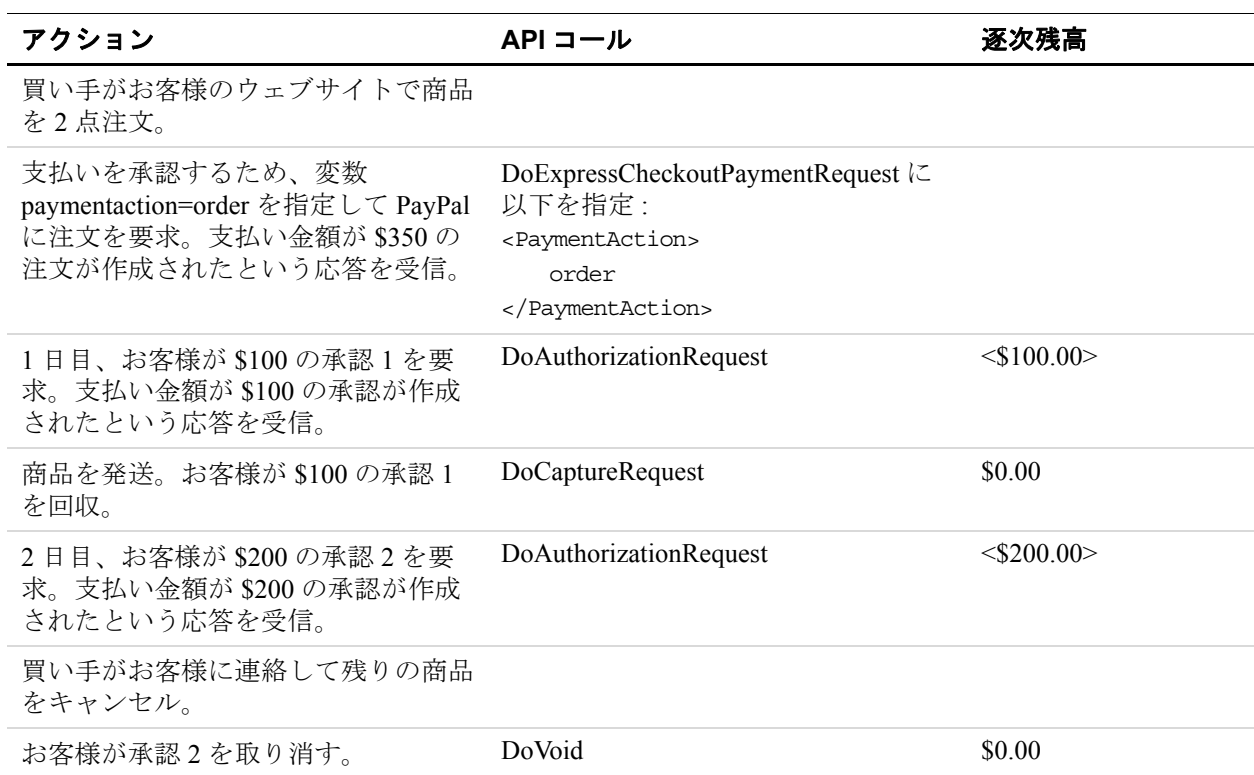

# <span id="page-47-1"></span>一部回収

### 表 **4.7** 一部回収のシナリオ

<span id="page-47-3"></span>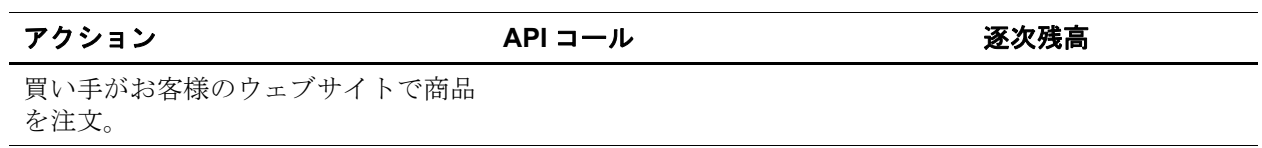

L,

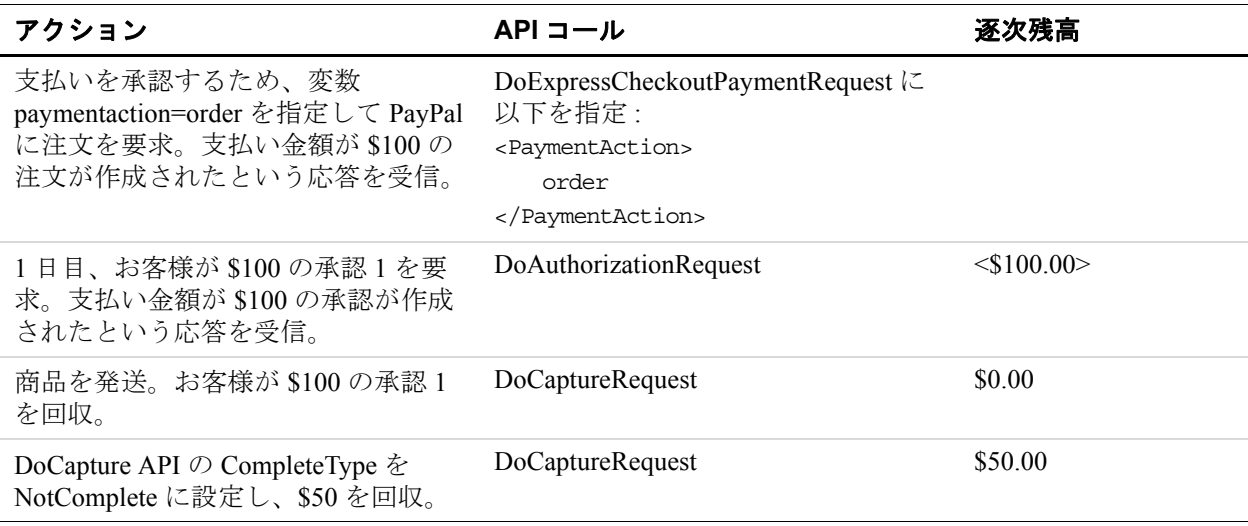

### 表 **4.7** 一部回収のシナリオ

<span id="page-48-0"></span>全額回収

<span id="page-48-1"></span>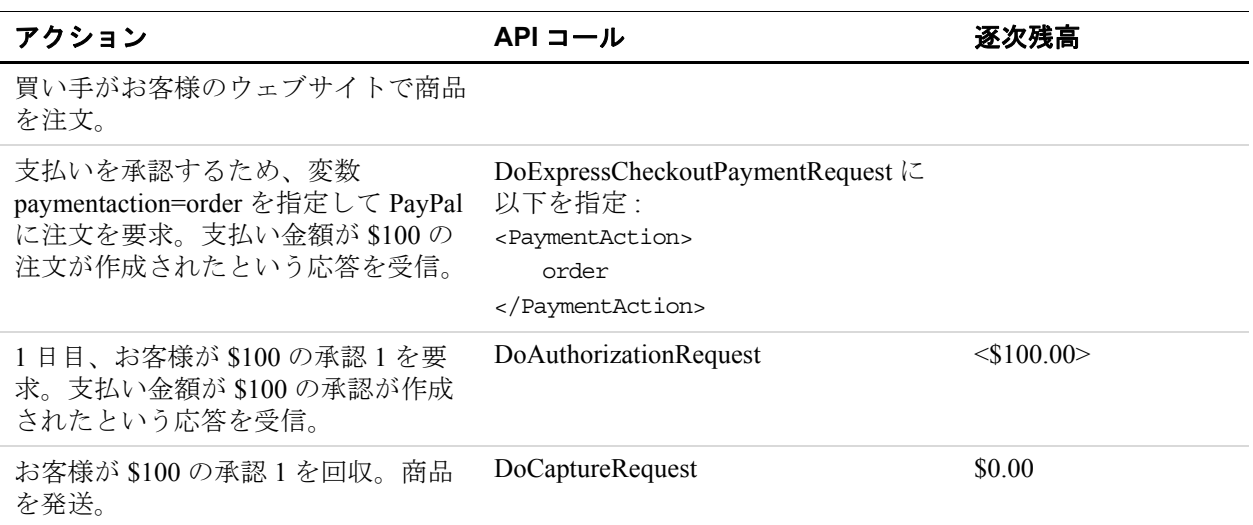

表 **4.8** 全額回収のシナリオ

注 **:** DoCapture API のデフォルト設定は、一部回収ではなく全額回収です。

# <span id="page-49-0"></span>買い手が快適に購入できるようにするために

このセクションでは、顧客が快適に購入し、お客様が承認と回収を最大限有効活用 するために、承認と回収の最適な慣行について詳しく解説します。

### <span id="page-49-1"></span>基本承認での資金回収

基本承認後の 3 日間は PayPal によって資金が保証されるため、3 日間の保証期間の うちに資金を回収することをお勧めします。3 日の保証期間経過後に資金回収を試 み、承認に失敗した場合、お客様の資金回収の要求は拒否される場合があります。

承認期間の 4 日目以降は再承認が可能で、再承認により新たに 3 日間の保証期間が 開始します。ただし、29 日を超えて元の承認期間を延長することはできません。た とえば、承認期間の 29 日目に再承認を正常に行った場合、資金が保証されるのはそ の 29 日目の終わりまでであり、新たな 3 日間の保証期間が開始しても 29 日目以降 に延長されることはありません。

買い手の注文品を発送した後、24 時間以内に資金を回収すべきです。

### <span id="page-49-2"></span>基本承認での買い手の承認

買い手が開始した承認では、買い手のアカウントから元の承認金額の 115% ( ただし 75 ドル以下 )、最大 \$10,000 USD まで資金を回収することが可能です。

重要 **:** 購入の明細に対して元の承認金額が変更されるような更新を行う場合、購入 または回収の時点でお客様が買い手の同意を得る必要があります。

### <span id="page-49-3"></span>基本承認の取り消し

承認または再承認を使用しない場合、承認を取り消す必要があります。承認を取り 消すと、顧客の資金源の一時保留が解除されます。

<span id="page-50-0"></span>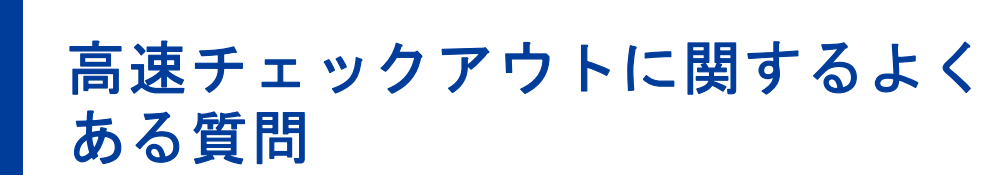

本章では、PayPal 高速チェックアウトを実装に関する質問への回答を提供します。

# <span id="page-50-1"></span>**PayPal** 高速チェックアウトボタンをチェックアウトの最初に置くのは なぜてすか。

PayPal 高速チェックアウトの大きな特長の一つは、顧客がお客様のウェブサイトの チェックアウトプロセスで手順の一部を省略できることです。顧客は配送先住所や 請求書送付先住所、クレジットカード情報を入力する代わりに、高速チェックアウ トボタンをクリックして PayPal アカウントにログインし、個人情報を確認してから お客様のウェブサイトに戻って購入を完了します。

これによって、衝動買いや繰り返し購入、PayPal によるオンライン支払いを希望す る買い物客による購入が増えます。

# <span id="page-50-2"></span>顧客が新しい配送先住所の入力や配送情報の編集を行う必要がある時 はどうするのですか。

お客様が SetExpressCheckoutRequest を最初に使用した時に、顧客が PayPay ア カウントに保存済みの配送先住所を選択した場合、配送先住所を編集させるために 顧客のブラウザを PayPal にリダイレクトすることをお勧めします。次にブラウザを リダイレクトする時は、もう一度 SetExpressCheckoutRequest を使用しますが、 その際、最初に SetExpressCheckoutResponse で受け取った Token 要素の値も含 めてください (2 回目の SetExpressCheckoutRequest で ReturnURL、CancelURL などの必須エレメントの設定が必要なのは、最初の SetExpressCheckoutRequest での設定時と値が異なる場合のみです。多くの場合、2 回目の要求ではこれらの値 が異なります)。

OrderTotal と MaxAmount の値は、必ず新しい金額を反映するように更新してくだ さい。

Token の詳細については『SOAP API [リファレンス』](https://www.paypal.com/IntegrationCenter/ic_documentation.html)を参照してください。

# <span id="page-51-0"></span>見積りの **OrderTotal** と最終的な **OrderTotal** の差は最大どれくらいで すか。

### <span id="page-51-1"></span>質問

統合ポイント 1 の SetExpressCheckoutRequest で送信する見積りの OrderTotal と、統合ポイント 3 の DoExpressCheckoutPaymentRequest で送信する最終的な OrderTotal との間の最大許容差はどれくらいですか。

### <span id="page-51-2"></span>回答

最大許容差はありません。ただし統合ポイント 3 では、顧客が統合ポイント 1 で当 初選択した資金源に対して適用した PayPal リスクモデルに最終的な OrderTotal が 再度合格するかどうかを確認します。当初選択した資金源が受領されない場合 ( 顧 客の PayPal 残高が最終注文金額に足りない場合など )、

DoExpressCheckoutPaymentResponse はエラーコード 10422 を返し、新たな資金 源の選択と承認のため顧客のブラウザを PayPal に戻して必要があることをお客様に 通知します。

PayPal ではそのような状態が起きる可能性は低いと考えています。統合ポイント 1 で見積りの OrderTotal と最終的な OrderTotal の間で発生しうる増額の推測を高 速チェックアウトで行っているからです。推測された差は PayPal リスクリスクモデ ルに組み込まれますが、顧客に対しては表示されません。

# <span id="page-51-3"></span>顧客を **PayPal** に転送した後に顧客の気が変わった場合はどうなりま すか。

すべての高速チェックアウトページには **[** キャンセル **]** ボタンが顧客に目立つよう に表示されています。**[** キャンセル **]** ボタンのハイパーリンクは、お客様が SetExpressCheckoutRequest で送信した CancelURL 要素の値です。顧客が PayPal の使用を止める場合、**[** キャンセル **]** ボタンをクリックすると、ブラウザはキャンセ ル時のウェブページに戻ります。「ReturnURL、CancelURL[、高速チェックアウト](#page-32-3) [トークン」](#page-32-3)(33ページ)に記載されているとおり、高速チェックアウトのトークンが CancelURL の値に付加されます。同様に、顧客が PayPal で支払いができない場合 (PayPal 残高が不十分な場合など )、すべての PayPal エラーページに顧客を CancelURL に戻すボタンが表示されます。

重要 **:** PayPal の利用を承認し、PayPal からお客様のウェブサイトに戻った後で、顧 客の気が変わって PayPal による支払いを止める場合 (PayPal ではなくお客様 のウェブサイトで支払うなど )、最後の DoExpressCheckoutPayment API を使用 しないでください。PayPal 経由の取引が発生するのは、 DoExpressCheckoutPaymentRequest の呼び出しを正常に行った場合のみで す。

# <span id="page-52-0"></span>顧客が **PayPal** の利用を承認したが、商品を購入しない場合はどうな りますか。

お客様が統合ポイント 3 で DoExpressCheckoutPaymentRequest を送信して正常な 返信を受信するまで、PayPal では支払い取引が作成されません。このため、買い手 がお客様のサイトで商品を購入しなかった場合には取引がなくなります。

# <span id="page-52-1"></span>統合ポイント**2**で、この支払いが正常に行われることが保証されますか。

### <span id="page-52-2"></span>質問

顧客が PayPal の利用を承認し、統合ポイント 2 で私のウェブサイトに戻ってきた 時、この支払いが正常に行われることが保証されていますか。

### <span id="page-52-3"></span>回答

いいえ。お客様が統合 3 で DoExpressCheckoutPaymentRequest を送信するまで、 PayPal が支払いを承認したり顧客の資金を保留したりすることはありません。これ は、お客様が最終的な OrderTotal を変更したり、顧客が購入を完了するのを止め たりすることがあるからです。

# <span id="page-52-4"></span>ウェブサイトに **PayPal** のユーザー名とパスワードのフィールドを追加 できますか。

いいえ。顧客の PayPal ユーザー名とパスワードは顧客に所属する機密情報であり、 PayPal によって保護されています。PayPal が多くの顧客に利用されているのは、ク レジットカード情報をマーチャントのウェブサイトに直接入力することに不安があ るからです。お客様のサイトがセキュアで信頼できるものであっても、PayPal は個 人の財務情報の保護を確実に提供するため、PayPal が管理するページにユーザー名 とパスワードを入力するように顧客に促す必要があります。